# 311 Settings, building, general

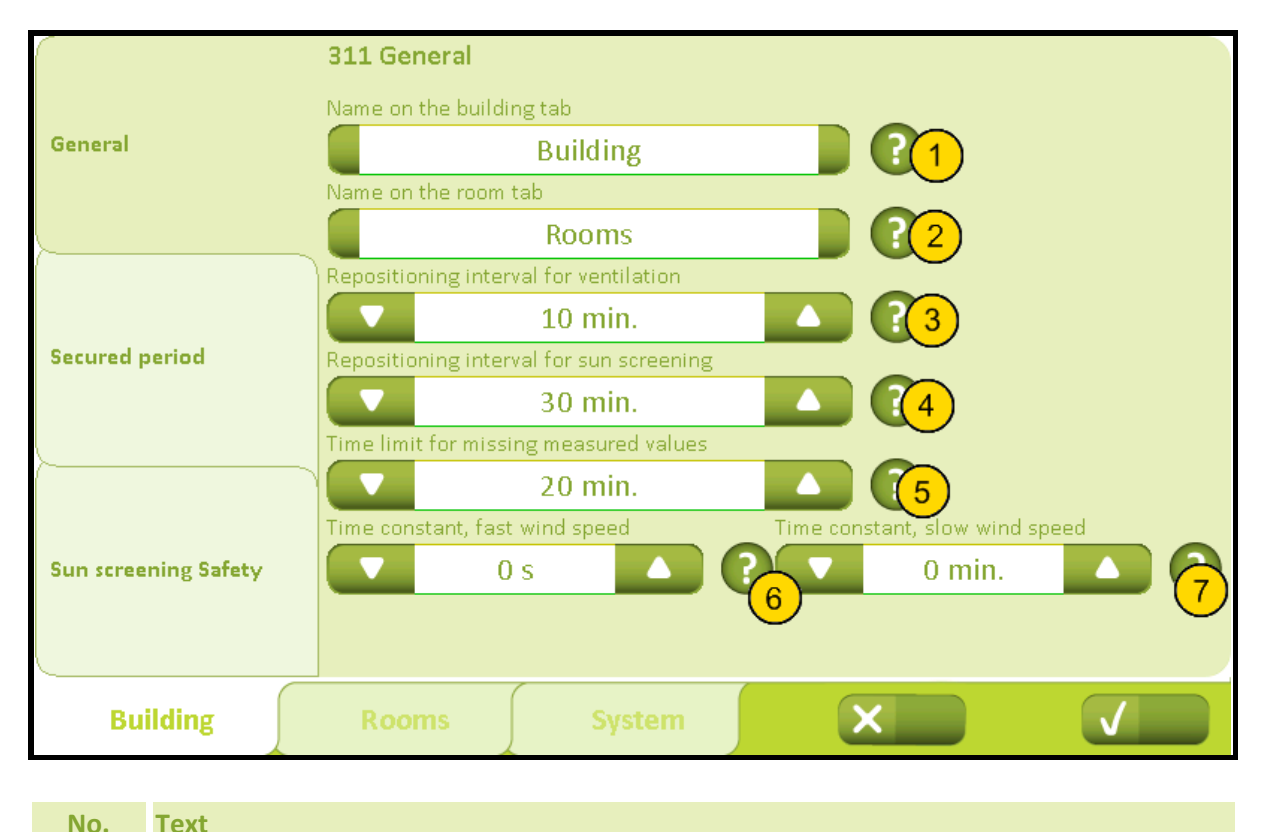

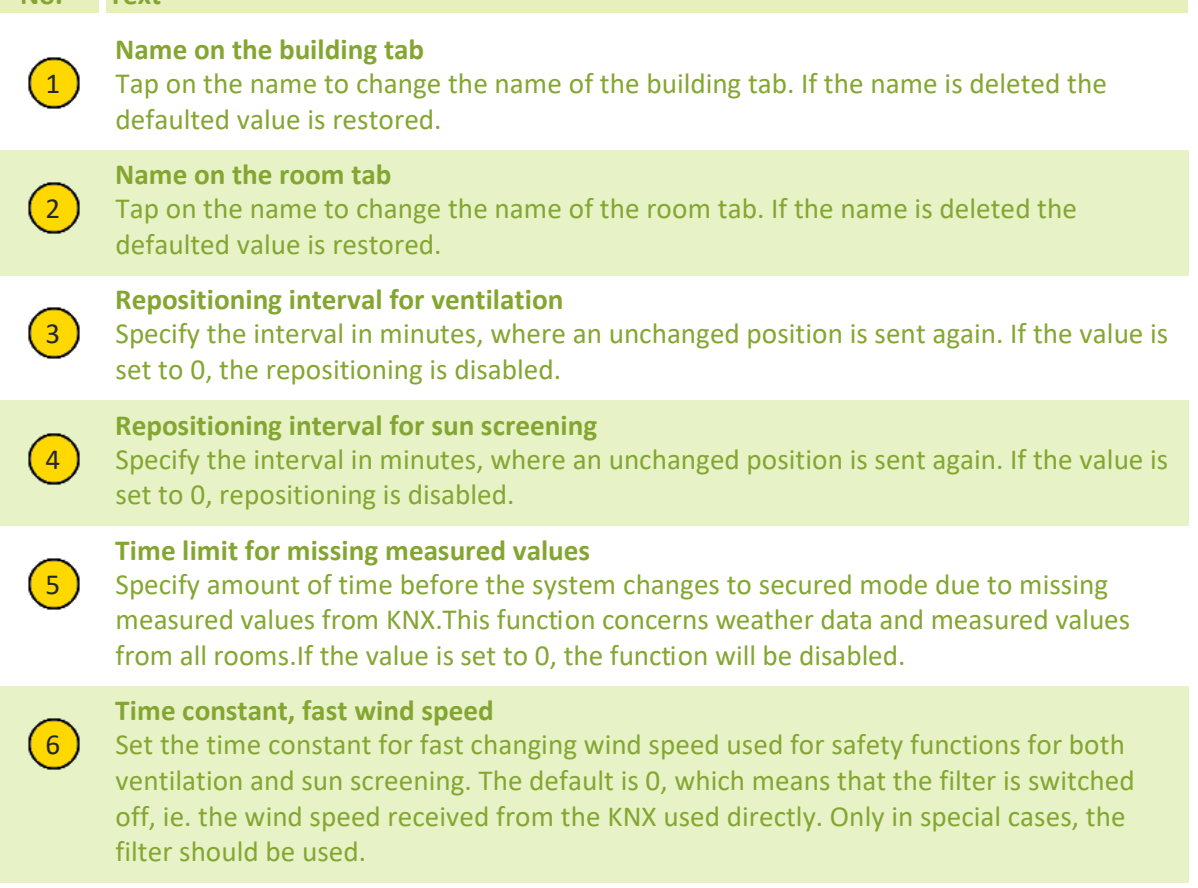

## **Appendix A, Settings**

## 2019-10-22

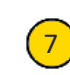

## **Time constant, slow wind speed**

 $\left(7\right)$  Set the time constant for the slow changing wind speed to be used for control of ventilation. The default is 0, which means that the filter is switched off, ie. the wind speed received from the KNX used directly. Only in special cases, the filter should be used.

## 312 Settings, building, secured period

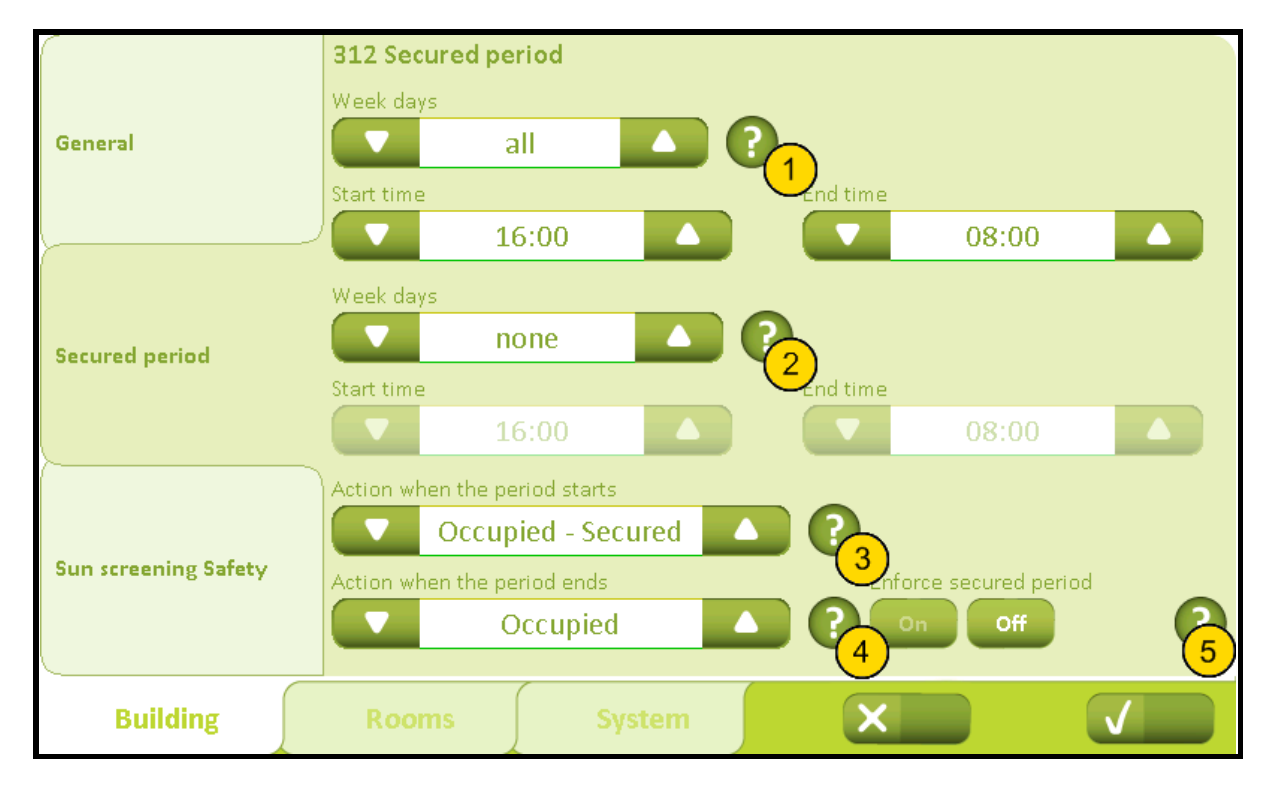

**No. Text**

## **Secured period**

1 Here it is possible to set 'Secured period' which means the period where the mode of the building is secured. It is possible to select between four different periods: all, Mon-Fri, weekend or none. If 'Mon-Fri' or 'Weekend' is chosen, it is possible to set two different periods. To set a secured period select the weekdays and the start and end time. Then select the type of secured period on the chosen period ( 'Occupied - Secured' or 'Unoccupied' and which type of period the system shall switch to when the period stops ('Occupied' or 'Nothing'). Ex.1: Weekday 'occupied' at 6 AM to 6 PM (working hours) and weekend 'occupied' (cleaning) at 10 AM to 2 PM. Set 'Week days' at 'Mon-Fri', 'Start time' at 06:00 PM and 'End time' at 06:00 AM. Set the second 'Week days' at 'Weekend' and the 'Start time' at 02:00 PM and the 'End time' at 10:00 AM. Then set 'Action when the period starts' at 'Unoccupied' and 'Action when the period ends' at 'Occupied'. Ex.2: Weekday 'occupied' at 6 PM to 6 AM (working hours) and all weekend secured. Set 'Weekdays' at 'Mon-Fri', 'start time' at '06:00 PM' and 'End time' at '06:00 AM'. Set the second 'Weekdays' at 'none', 'Action when the period starts' at 'Unoccupied' and 'Action when the period ends' at 'Occupied'.

## **Secured period 2**

2 Specify secured period 2. Select weekdays and time for automatically switch to secured condition of the building.

## **Action when the period starts**

Specify the status of which the building should switch to, when the period begins.

## **Action when the period ends**

Specify the status of the building should switch to when the period end.

## **Enforce secured period**

Prevents the user from choosing a lower security level during the secured period.

## 3211 Settings, room, set points

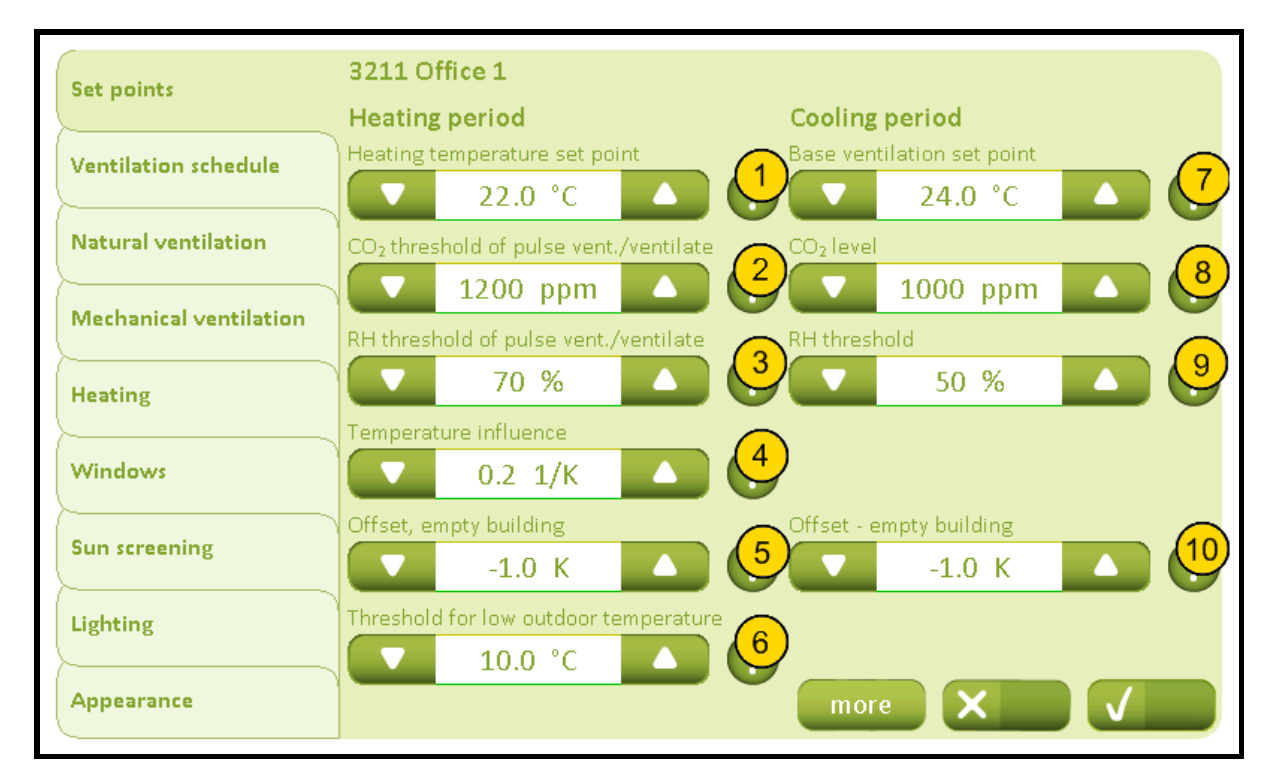

## **No. Text**

#### **Heating temperature set point**

Specify the temperature set point for heating. If heating controller is used, the room will be heated until this set point.

## **CO₂ threshold of pulse vent./ventilate**

2 Specify the lower  $CO<sub>2</sub>$  threshold at which the pulse ventilation or venting is done. When the CO₂ level exceeds this threshold, the demand driven pulse ventilation is performed. Venting at fixed times also use this threshold. If the ventilation is specified to 'Automatic', the ventilation is only performed if the  $CO<sub>2</sub>$  level is higher than this threshold.

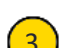

## **RH threshold of pulse vent./ventilate**

3 Specify the lower RH threshold at which the pulse ventilation or venting is done. When the RH level exceeds this threshold the demand driven pulse ventilation is performed. Venting at fixed times also use this threshold. If the ventilation is configured to 'Automatic', the ventilation is only performed if the RH level is higher than this threshold.

## **Temperature influence**

4 Specify the temperature influence on the pulse ventilation/ventilation. If the temperature exceeds the current threshold for ventilation the amount of ventilation is gradually increased. If the value is eg. 0.2 1/K the ventilation will be at a maximum when the current temperature is 5 degree higher than the set point.

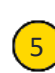

## **Night setback, empty building**

 $\binom{5}{5}$  Specify the temperature shift of the heating control when the building is vacant, i.e. 'Unoccupied' is active. E.g. used for reduction of the night temperature.

# **Appendix A, Settings**

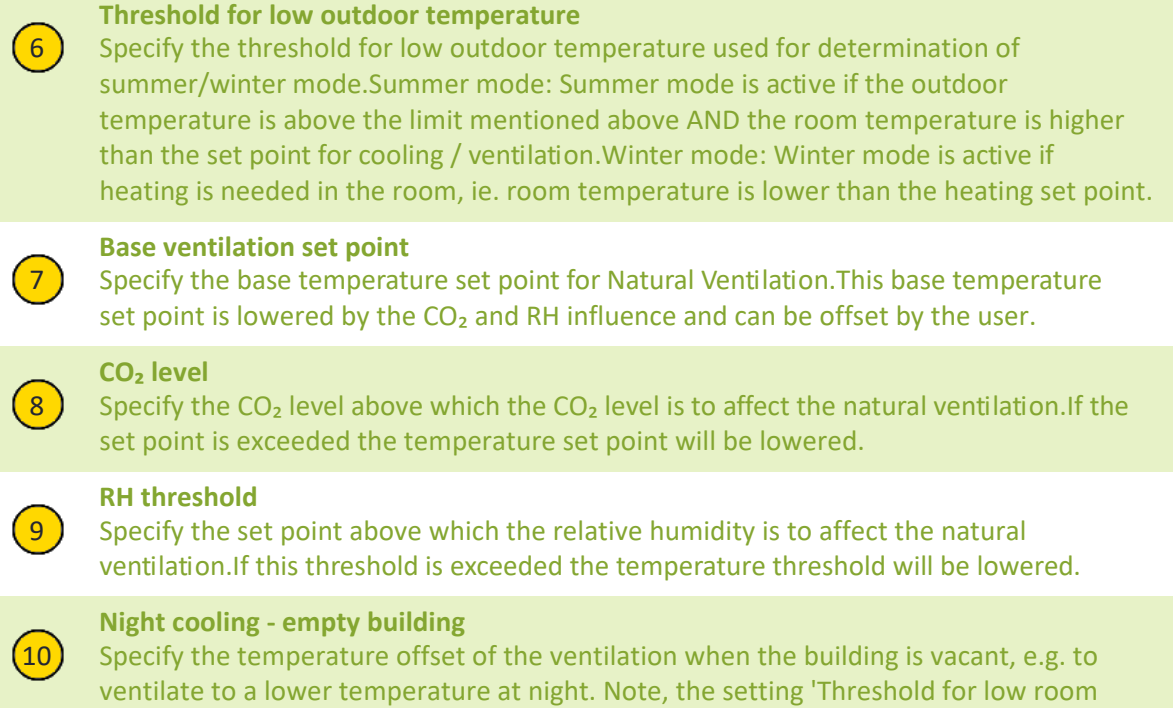

temperature' can limit the night cooling.

## 32111 Settings, room, set points, more

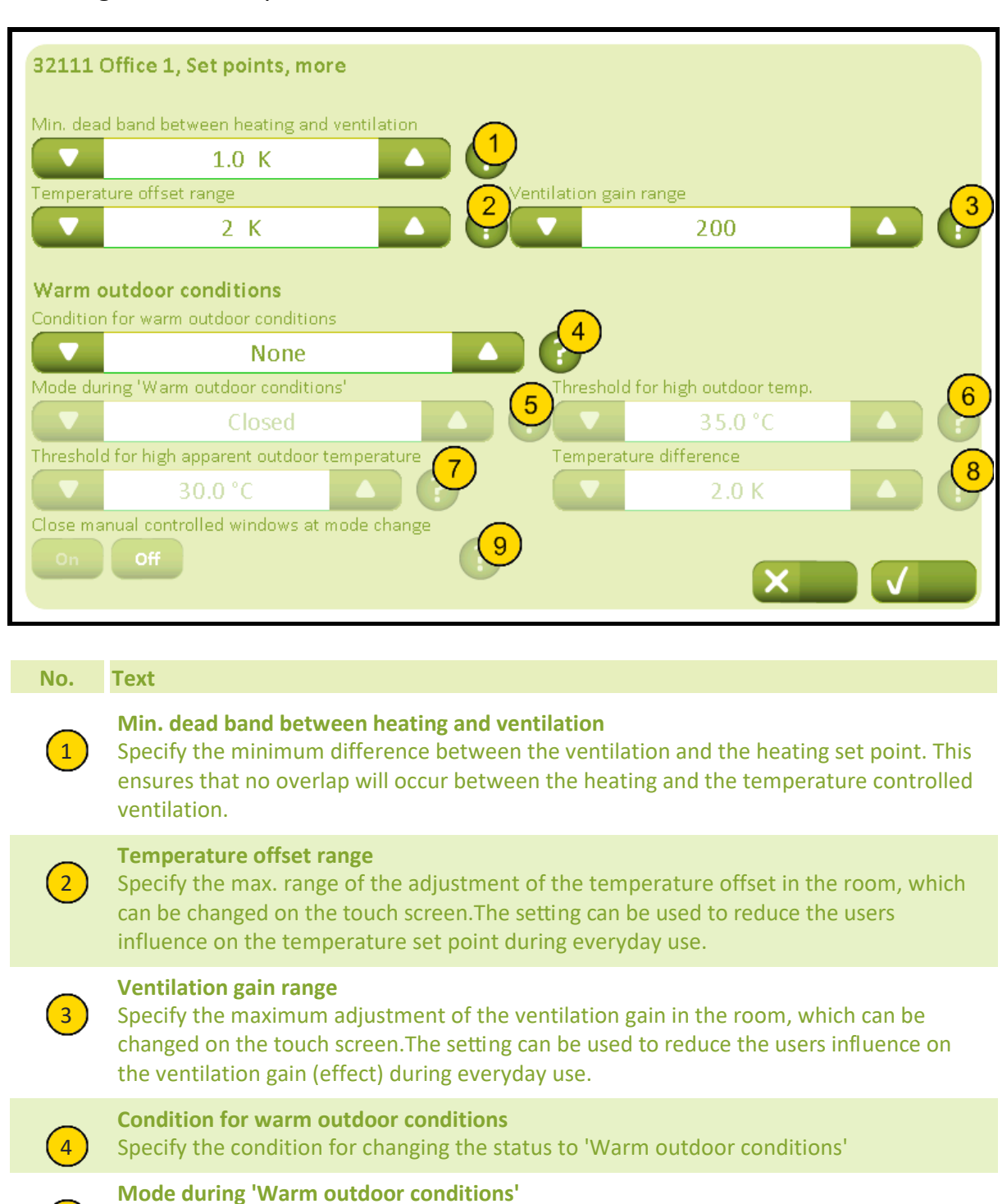

5 Specify the mode during 'Warm outdoor conditions'.

**Threshold for high outdoor temp.**

6 Specify the outdoor temperature threshold above which the status changes to 'Warm outdoor conditions '.

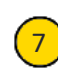

**Threshold for high apparent outdoor temperature**

Specify the felt outdoor temperature threshold above which the status changes to 'Warm outdoor conditions'.

# NV Comfort® Instruction

## **Appendix A, Settings**

2019-10-22

**Temperature difference**

 $\left(8\right)$  Specify how much the outdoor temperature are to be higher than the room temperature before changing to 'Warm outdoor conditions'.

 $\left(9\right)$  Specify if manual controlled windows should be closed when the mode changes to 'Warm outdoor conditions'. The windows can subsequently be controlled manually. **Close manual controlled windows at mode change**

## 3212 Settings, room, ventilation schedule

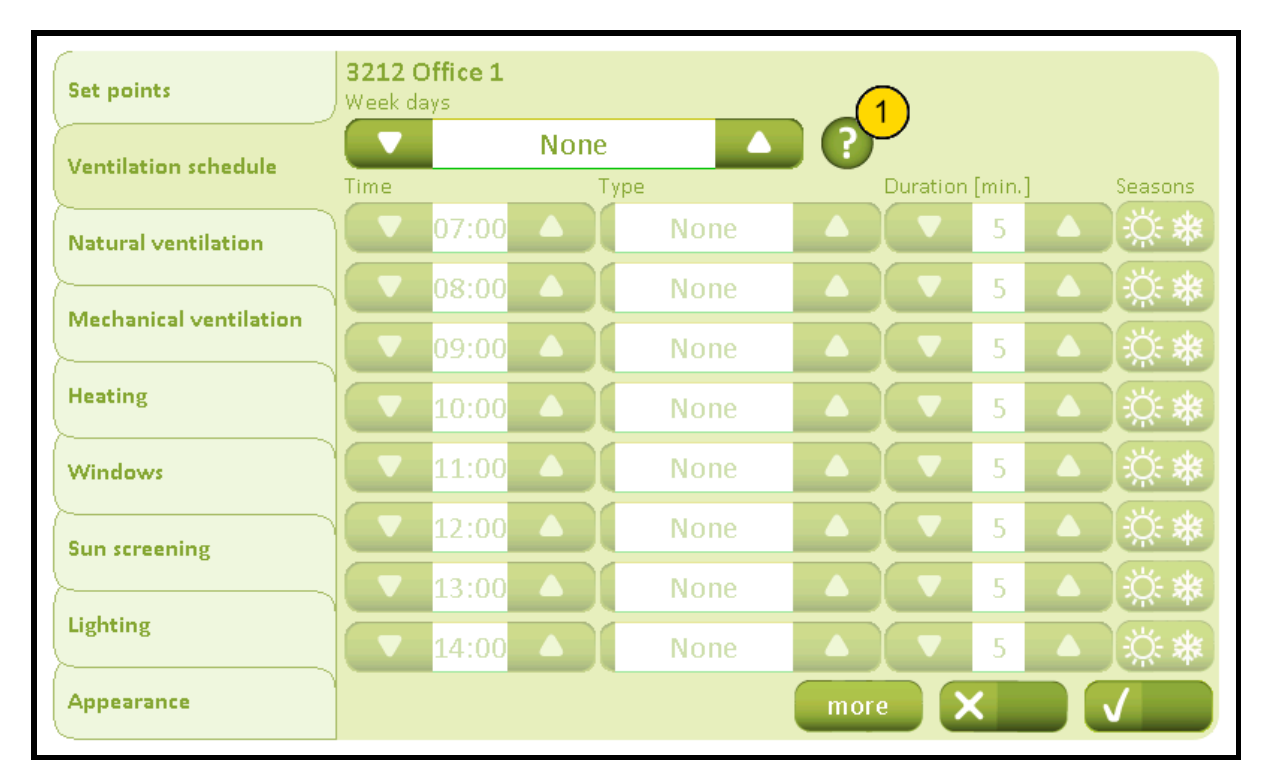

## **No. Text**

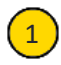

## **Time / type**

 $\boxed{1}$  1. Specify the days to ventilate on fixed time setttings. If set to 'None' the ventilation on fixed times are disabled. Specify the time settings for automatic ventilation. 2. It has to be specified whether the ventilation are to be 'automatic' (demand-driven), 'always fixed' (on fixed time settings) or no ventilation ('none'). If the ventilation is set to automatic, the ventilation is only performed if the  $CO<sub>2</sub>$  or RH levels exceeds the configured thresholds. If the ventilation is set to always fixed, the ventilation is performed independent of the measured values. In both cases the maximum window opening is limited by the outdoor temperature and wind speed. 3. Specify the duration of the ventilation in minutes. 4. Specify during which seasons (summer/winter) that the ventilation must be performed.

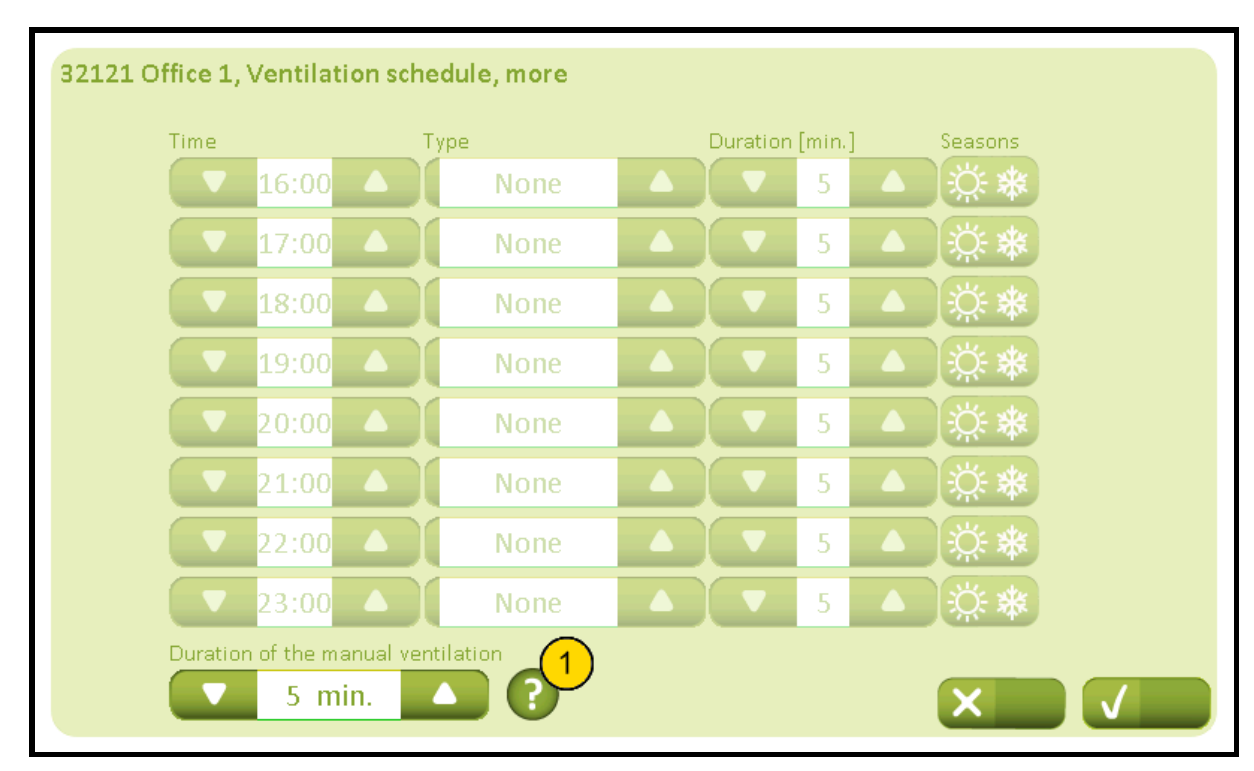

# 32121 Settings, room, ventilation schedule, more

## **No. Text**

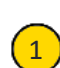

## **Duration of the manual ventilation**

 $\left(1\right)$  Specify the duration of the ventilation in minutes if the ventilation is started manually via the touch screen.

## 3213 Settings, room, natural ventilation

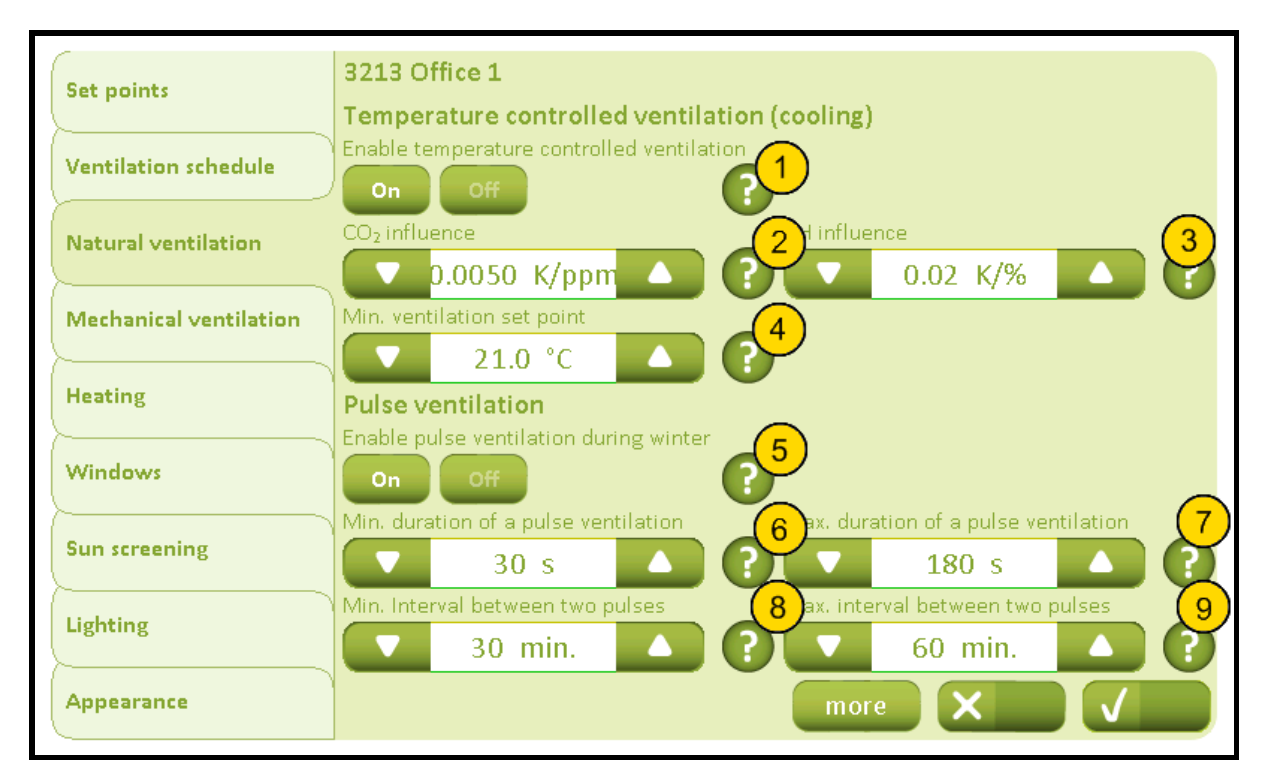

#### **No. Text**

## **Enable temperature controlled ventilation**

1 Specify if temperature controlled ventilation is enabled. Disables temperature controlled ventilation, but not night cooling during unoccupied building. If night cooling also needs to be disabled set the temperature offset for unoccupied building to 0.

## **CO₂ influence**

Specify the  $CO<sub>2</sub>$  influence on the temperature set point. The temperature set point is reduced by the parameter value multilied the current CO<sub>2</sub> level, when the level rises above the CO<sub>2</sub> threshold.

## **RH influence**

3 Specify the relative humidity's influence on the temperature set point. The temperature set point is reduced by the parameter value multiplied with the current relative humidity, when the level rises above the relative humidity threshold.

## **Min. ventilation set point**

4 Specify the minimum allowable ventilation temperature threwshold. Despite high  $CO<sub>2</sub>$ and RH effects the temperature threshold never go lower than this limit

## **Enable demand-driven pulse ventilation**

5 Specify if the automatic demand-driven pulse ventilation is to be enabled. The ventilation is performed when the CO<sub>2</sub> or RH values exceeds the configured thresholds. The ventilation pulse duration and the interval between the pulses are calculated from the actual measured values and parameter settings. The maximum window opening is limited by the outdoor temperature and the wind speed. It should be considered, if a demand-driven pulse ventilation should be used in combination with ventilation on fixed schedule, as the two ventilation strategies are controlled entirely independant of each other. Demand-driven pulse ventilation is only used during winter mode.

# **Appendix A, Settings**

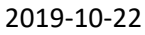

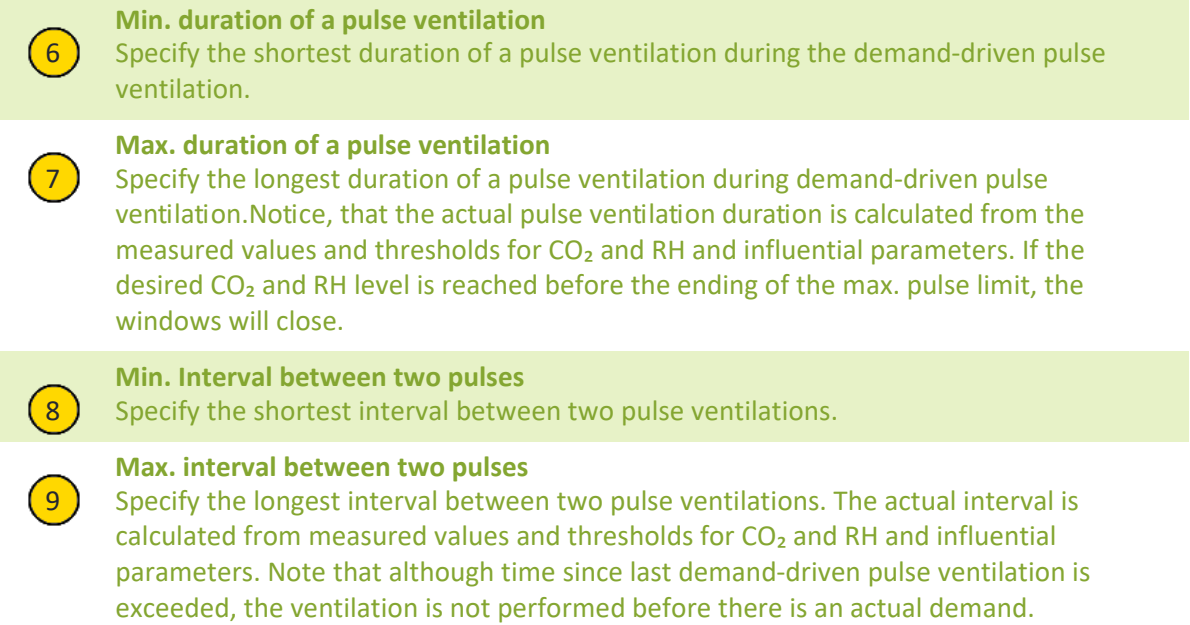

## 32131 Settings, room, natural ventilation, more

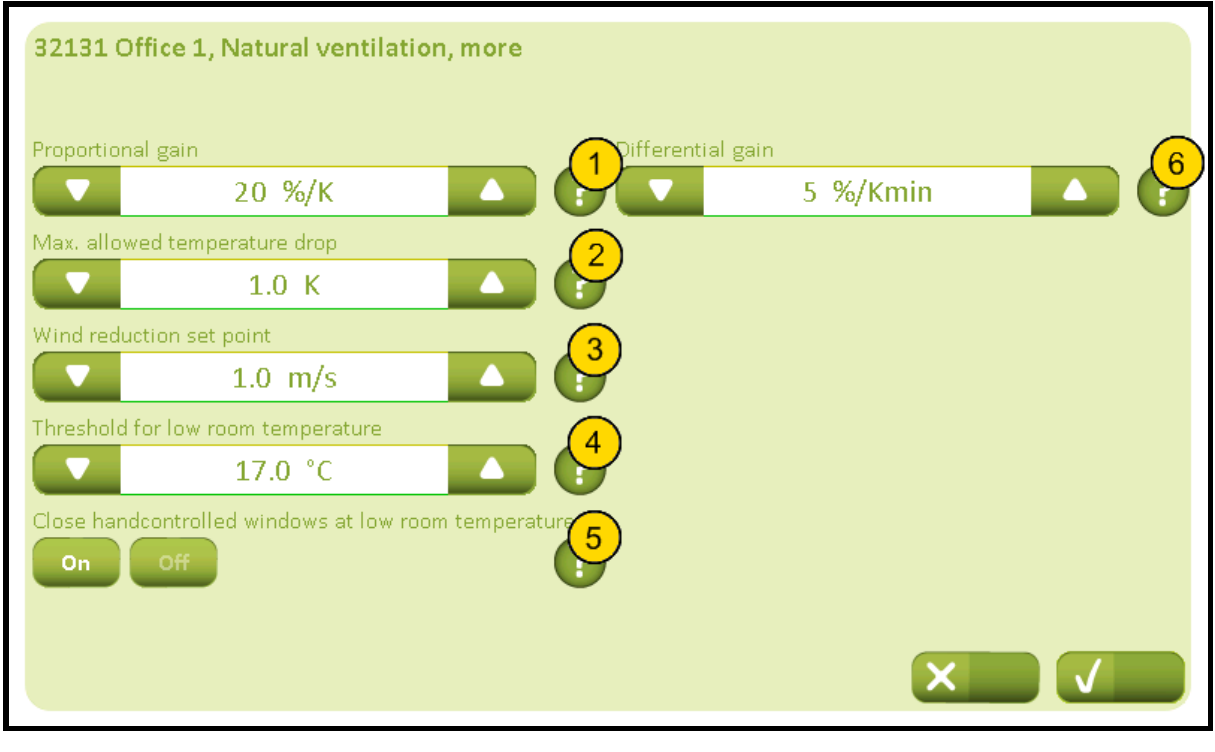

## **No. Text**

## **Proportional gain**

Specify the proportional gain, i.e. relationship between temperature error (actual temperature - temperature set point) and how much the windows will open when adjusted. If the proportional gain is 20%/K, the window opening are to encrease 20% for each 1 degree temperature error which are adjusted.

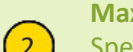

#### **Max. allowed temperature drop**

Specify the maximum allowable temperature drop. If the temperature drops more than this value below the current set point the windows are closed completely in one step.

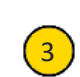

## **Wind reduction set point**

3 Specify the wind speed set point for when each step of opening the windows is to be reduced due to high wind speed. Below this threshold each opening step is not redueced. Notice that closing steps are not reduced.

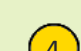

## **Threshold for low room temperature**

4 Specify the threshold when the windows are to close due to low room temperature. Note, the threshold should be lower than the desired night cooling threshold. If the room teperature is lower than the threshold\* during summer mode, heating is activated untill the room temperature again is higher. \*if the heating threshold for the room is lower, this will be used as threshold for heating.

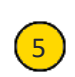

## **Close handcontrolled windows at low room temperature**

5 Specify whether the windows should close at low ambient temperature at a higher priority than hand operation, i.e. using the max. position output object.

## **Differential gain**

Specify the differential gain, i.e. how much a temperature increase between two adjustments are to affect on how much the windows open when adjusted.

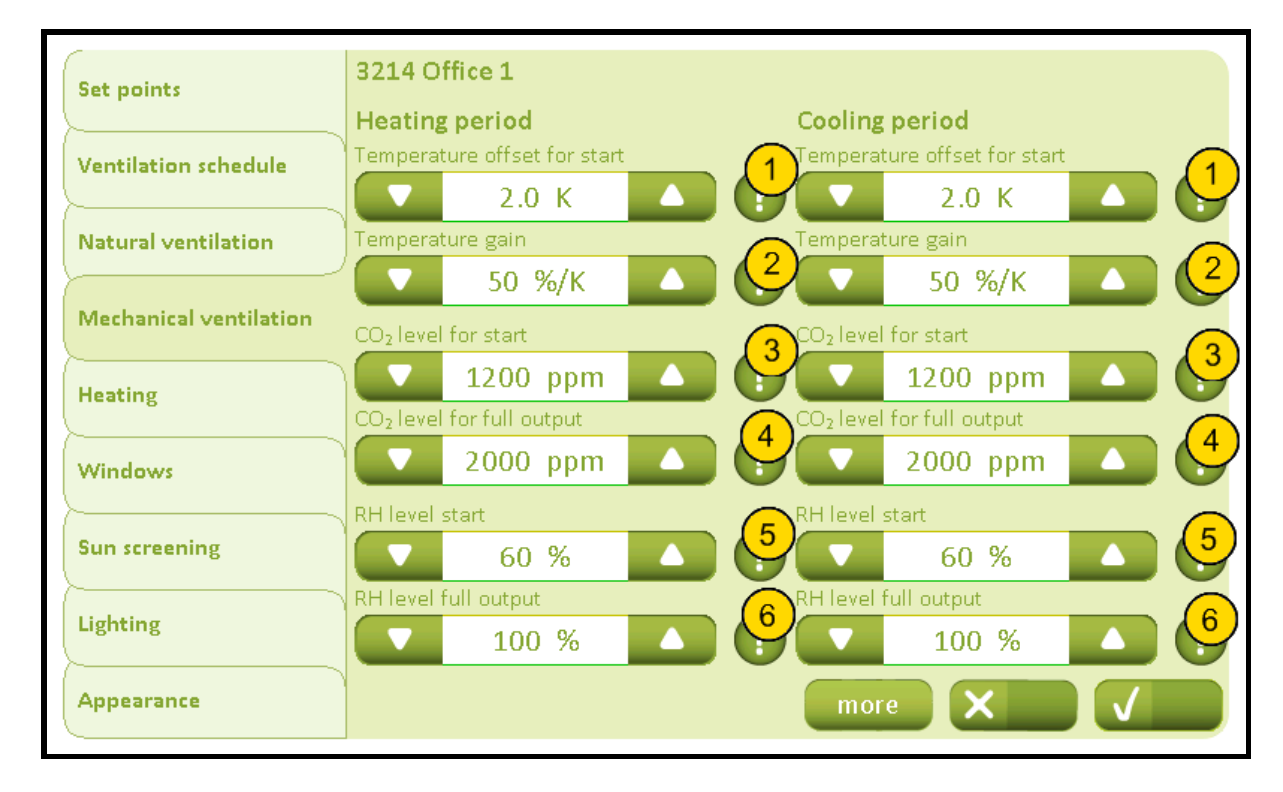

## 3214 Settings, room, mech. vent. (Plus version)

**No. Text**

## **Temperature offset for start**

Specify how much the temperature must rise above the current ventilation temperature set point before the mechanical ventilation is activated due to high temperature. The temperature set point is also affected by the current setting of the temperature set point adjustment for the room.

## **Temperature gain**

2 Specify the influence of the temperature on the mechanical ventialtion output. If this parameter is set to e.g. 50 %/K, 1 degree temperature difference will influence the mechanical ventialtion output with 50 %. The individual contributions to the output from temperature, CO<sub>2</sub> and RH are summed to a total mechanical ventialtion output.

## **CO₂ level for start**

 $\overline{3}$  Specify the CO<sub>2</sub> level, where the CO<sub>2</sub> level are to influence the mechanical ventilation output. The contribution of CO<sub>2</sub> increases linearly between the parameter for the 'start' and 'full' level. The individual contributions to the output from temperature, CO<sub>2</sub> and RH are summed to a total mechanical ventialtion output.

## **CO₂ level for full output**

4 Specify the CO<sub>2</sub> level, where the mechanical ventialtion output is 100 % due to CO<sub>2</sub>. The contribution of CO₂ increases linearly between the parameter for the 'start' and 'full' output. The individual contributions to the output from temperature,  $CO<sub>2</sub>$  and RH are summed to a total mechanical ventialtion output.

## **RH level start**

 $(5)$  Specify the relative humidity level, where the relative humidity levels are to influence the mechanical ventialtion output. The contribution of the relative humidity increases linearly between the parameter for the 'start' and 'full' output. The individual contributions to the output from temperature, CO<sub>2</sub> and RH are summed to a total mechanical ventialtion output.

## **Appendix A, Settings**

## 2019-10-22

## **RH level full output**

 $\left(6\right)$  Specify the relative humidity level where the mechanical ventialtion output is 100 % due to the relative humidity. The contribution of the relative humidity increases linearly between the parameter for the 'start' and 'full' output. The individual contributions to the output from temperature, CO<sub>2</sub> and RH are summed to a total mechanical ventialtion output.

# 32141 Settings, room, mech. vent., more (Plus version)

activated.

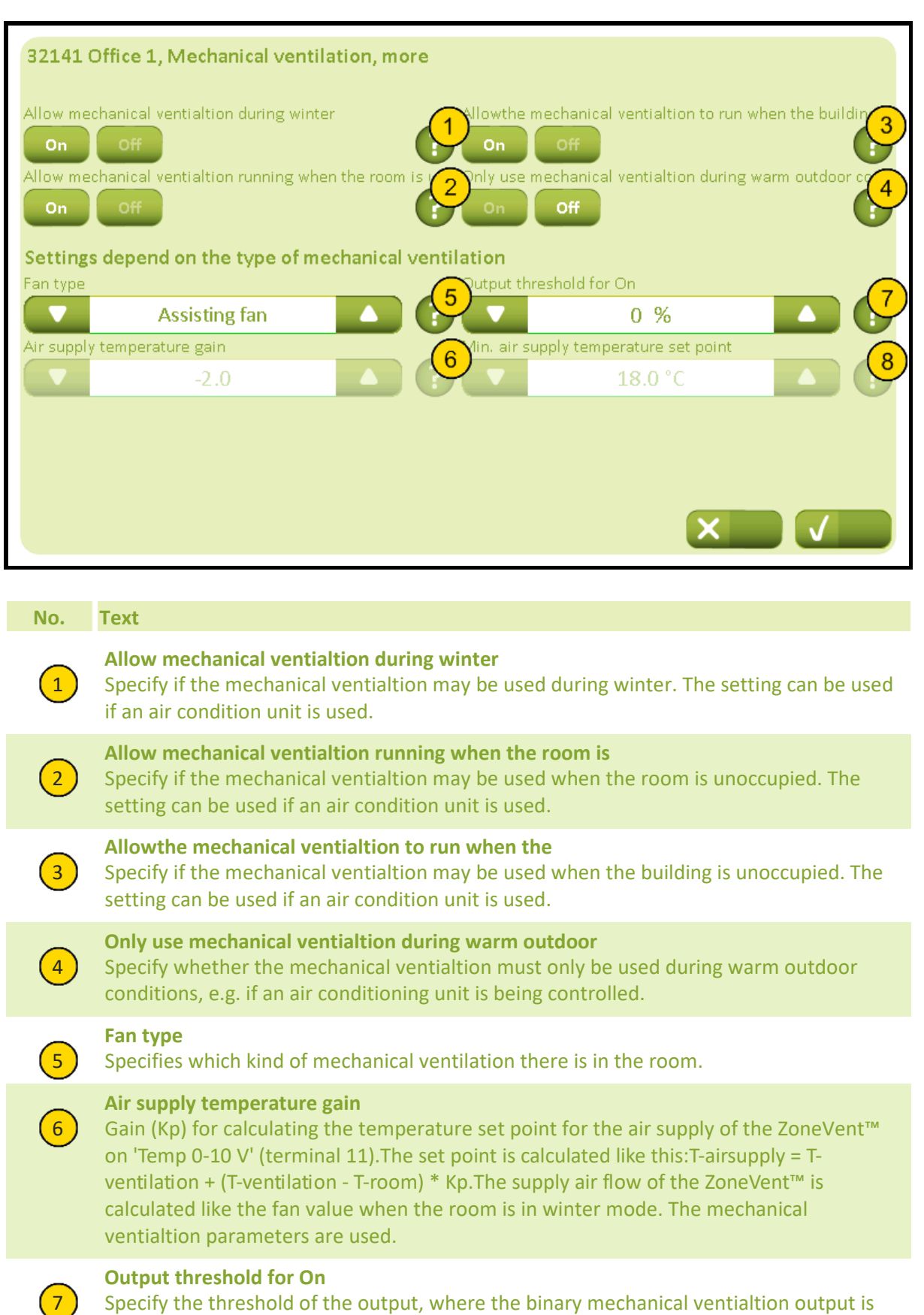

# NV Comfort® Instruction

# **Appendix A, Settings**

2019-10-22

 $\left(8\right)$  Specify the lowest allowed temperature set point for the air supply. **Min. air supply temperature set point**

# 3215 Settings, room, heating

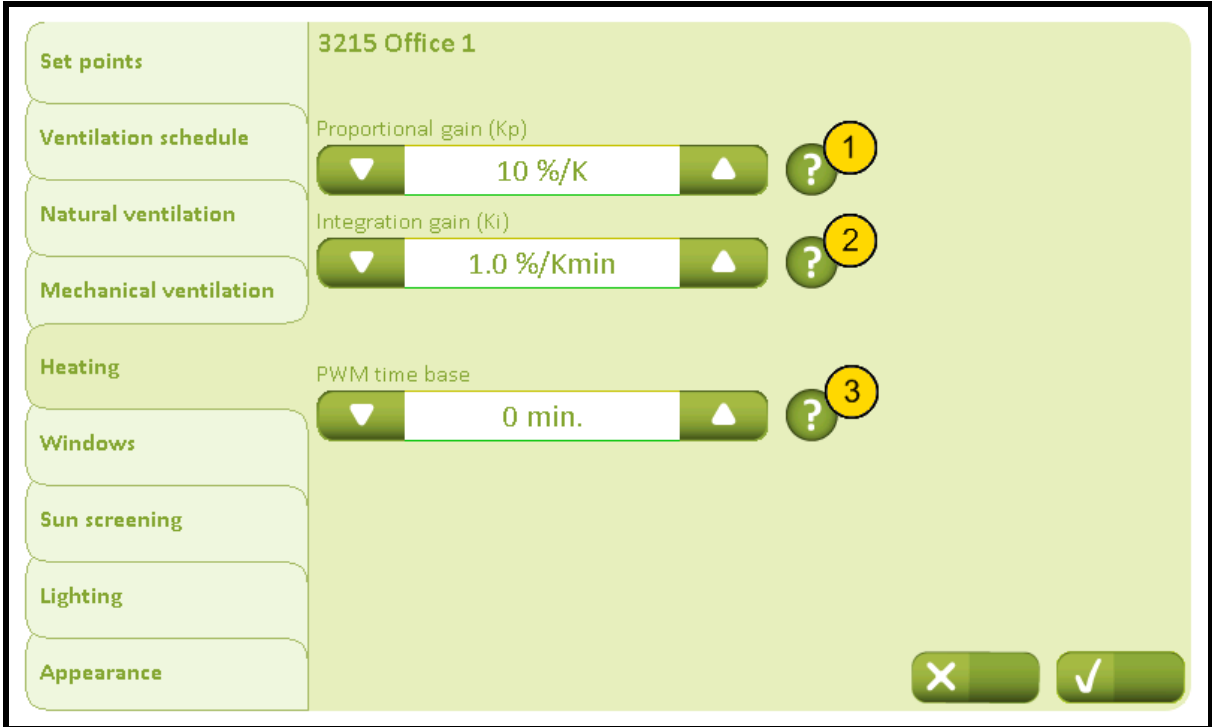

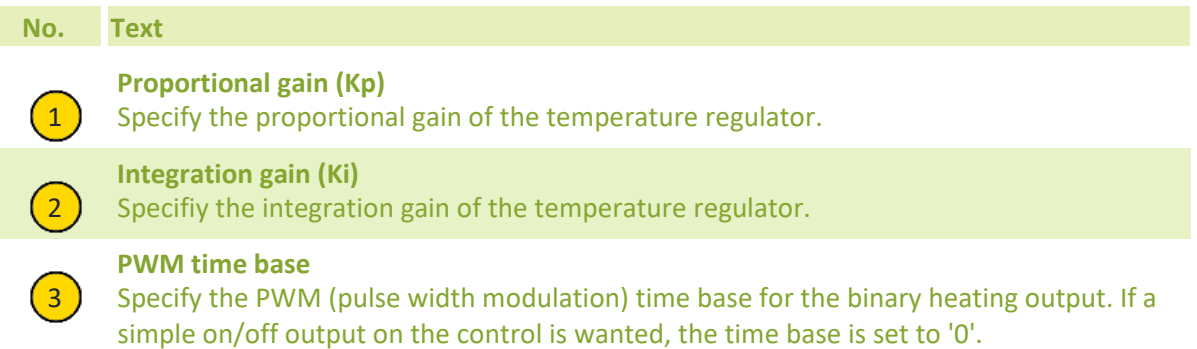

## 3216 Settings, room, windows

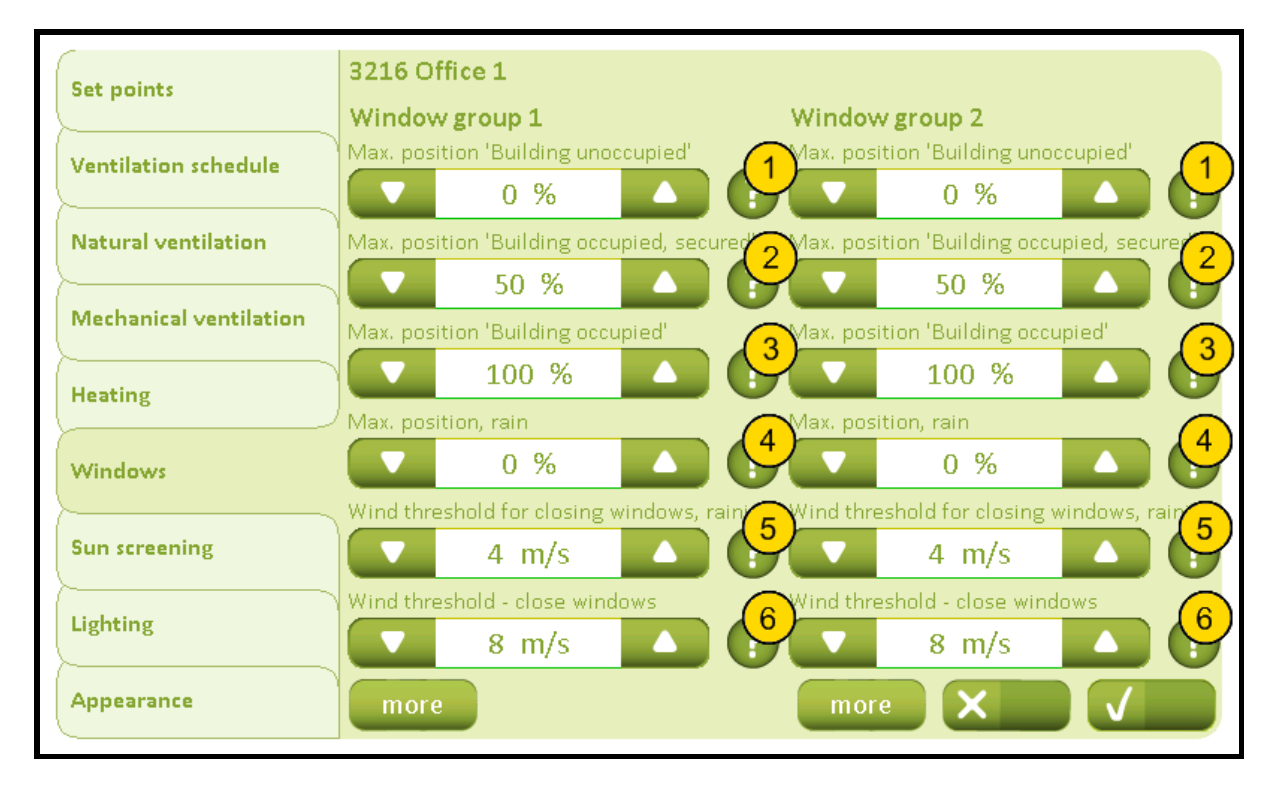

**No. Text**

## **Max. position 'Building unoccupied'**

Specify the maximum permitted opening of the windows, when the building/house is not in use, i.e. 'Unoccupied' is selected. Affects both the maximum opening position of automatic and manual control, but not the opening when heat and smoke ventilation.

## **Max. position 'Building occupied, secured'**

2 Specify the maximum permitted opening of the windows when the building/house is in use and secured mode is selected, i.e. 'Occupupied, secured' selected. Affects both the maximum opening position of automatic and manual control but not the opening when heat and smoke ventilation

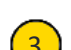

## **Max. position 'Building occupied'**

3 Specify the maximum permitted opening of the windows when the building/house is in use, i.e. 'Occupied' is selected. Affects both the maximum opening position of automatic and manual control, but not the opening when heat and smoke ventilation.

## **Max. position, rain**

4 Specify the maximum permitted opening of the window, when it rains. Affects both the maximum opening position of automatic and manual control, but not the opening when heat and smoke ventilation

## **Wind threshold for closing windows, raining**

5 Specify the maximum wind speed, when the window opening is restricted to the safety opening threshold, i.e. the wind speed threshold when it is both windy and raining.

**Wind threshold - close windows**

6 Specify the maximum wind speed, when the window opening is restricted to the safety opening threshold, i.e the win speed threshold for high wind.

## 32161 Settings, room, windows, more

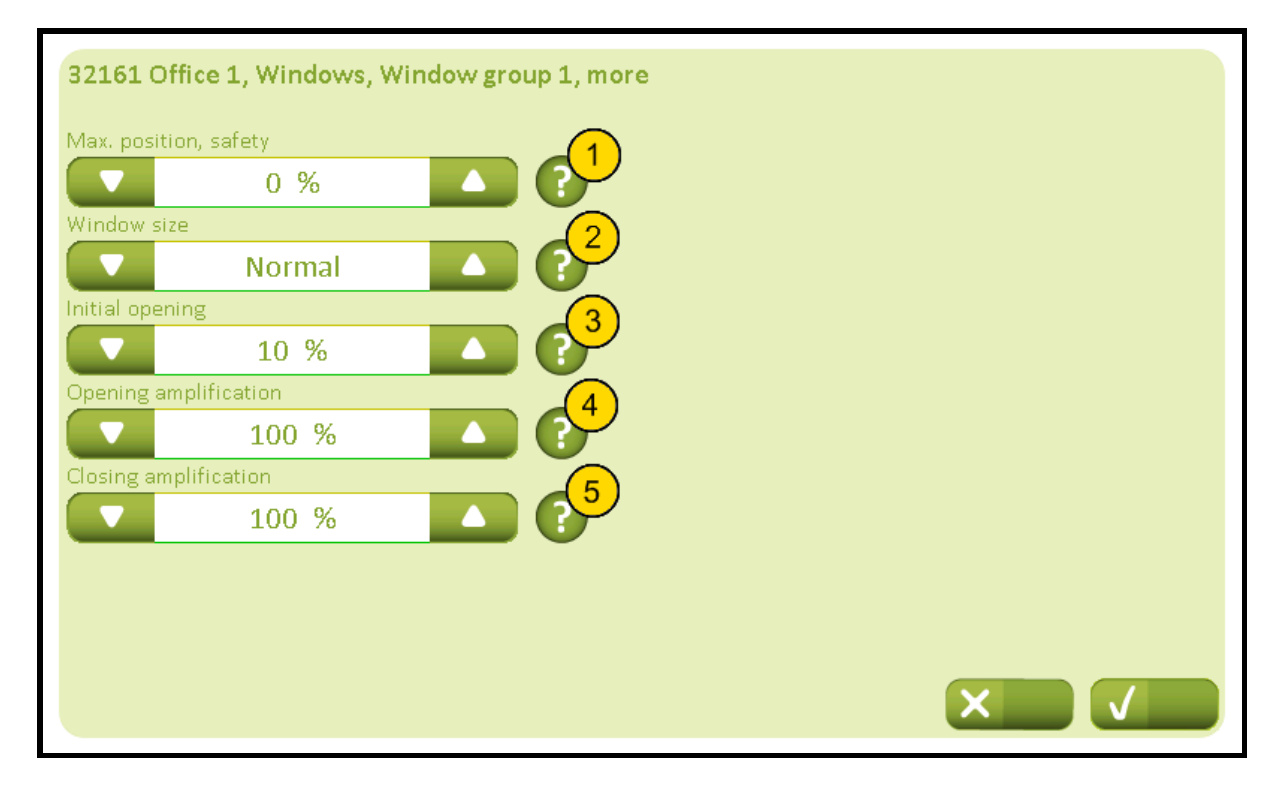

#### **No. Text**

## **Max. position, safety**

1 Specify the maximum permissible opening of the windows, when the wind speed exceeds the safety threshold for wind speed. Affects both the maximum opening position of automatic and manual control but not the opening when heat and smoke ventilation.

#### **Window size**

2 Specify the window size of this window group. The window size can be set in three sizes (large, normall, small). The size is determined by reference to the room volumen and also in relation to the window size in the second window group. E.g. if it is a small room with many large windows, set the area to 'Large'. If one window group has more windows than the other window group and a more uniform open area in the two groups is wanted, the window area for the group with many windows is set to 'Large' and window area in the second group is set to 'Normal' or 'Small'. If the area is set to 'No' the window group is disconnected and the opening of the second window group is increased.

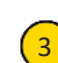

## **Initial opening**

3 Specify the minimal initial opening command which are to be used the first time the window is opened after being closed completely. E.g. used to release the window gaskets from the frame after the window has been closed completely.

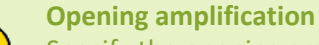

## Specify the opening amplification to the windows. When higher amplification the windows will open faster when the indoor temperature increase. Standard setting is 100 %.

Page 19 of 37

## **Appendix A, Settings**

2019-10-22

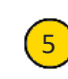

## **Closing amplification**

**5** Specify the closing amplification to the windows. When higher amplification the windows will close faster due to drop in the indoor temperature. Standard setting is 100 %.

# 3217 Settings, room, sun screening (Plus version)

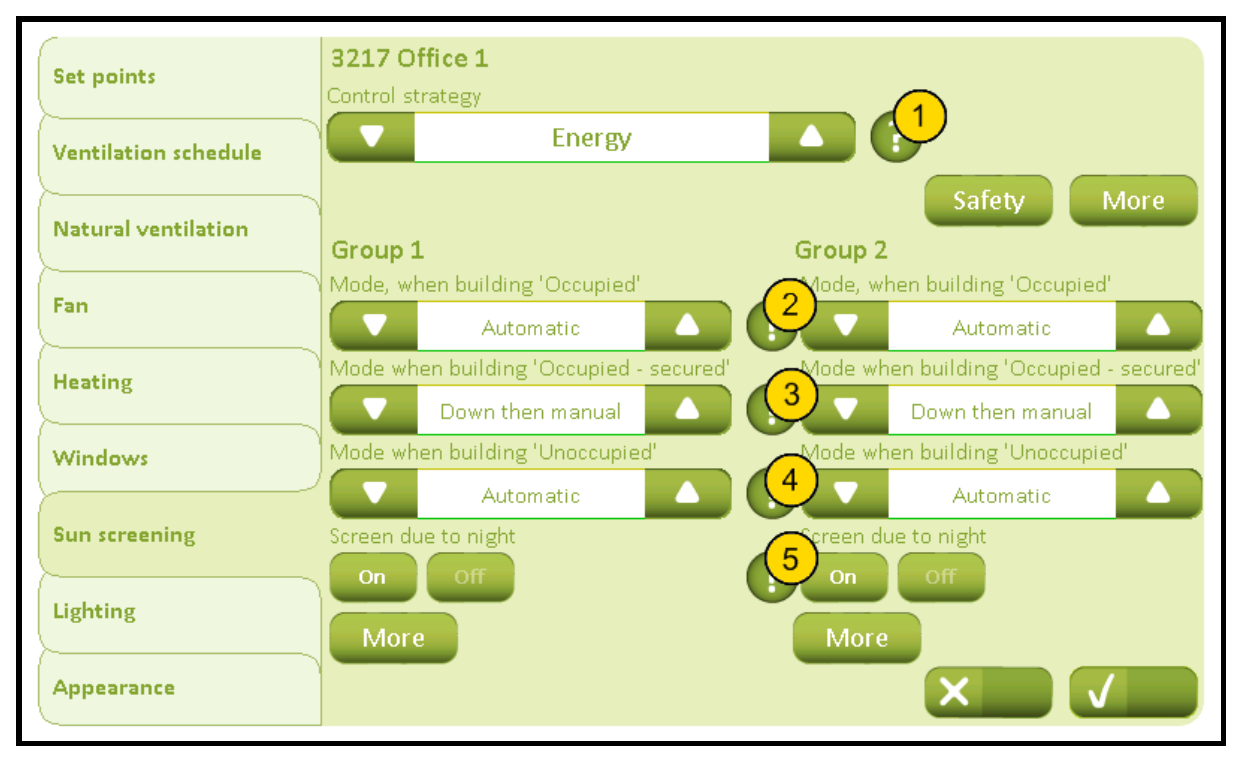

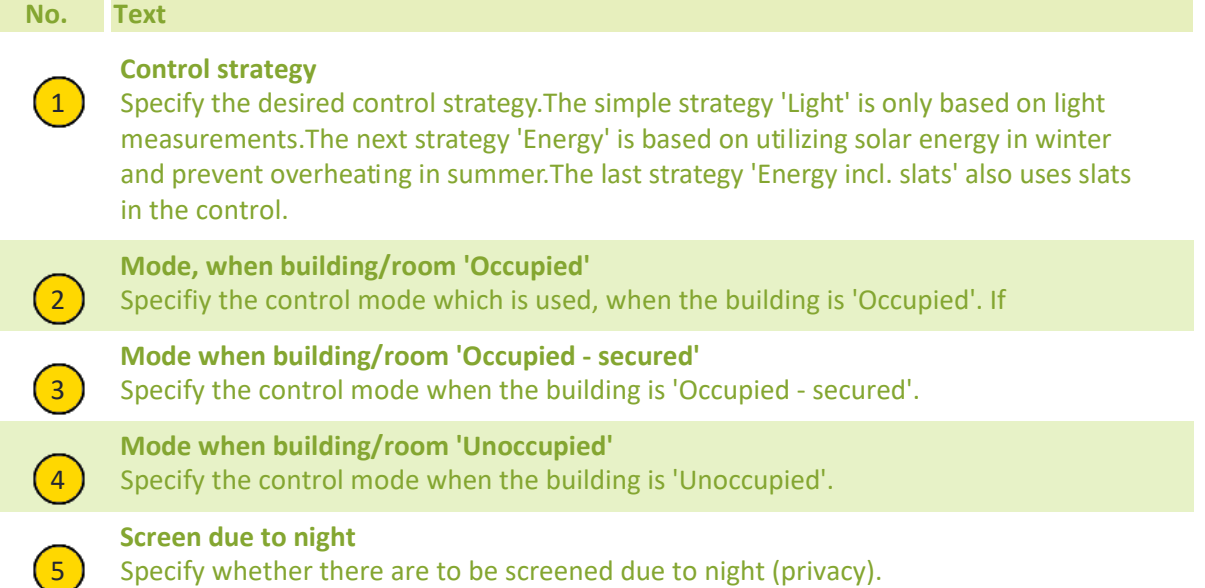

# 32171 Settings, room, sun screening, safety (Plus version)

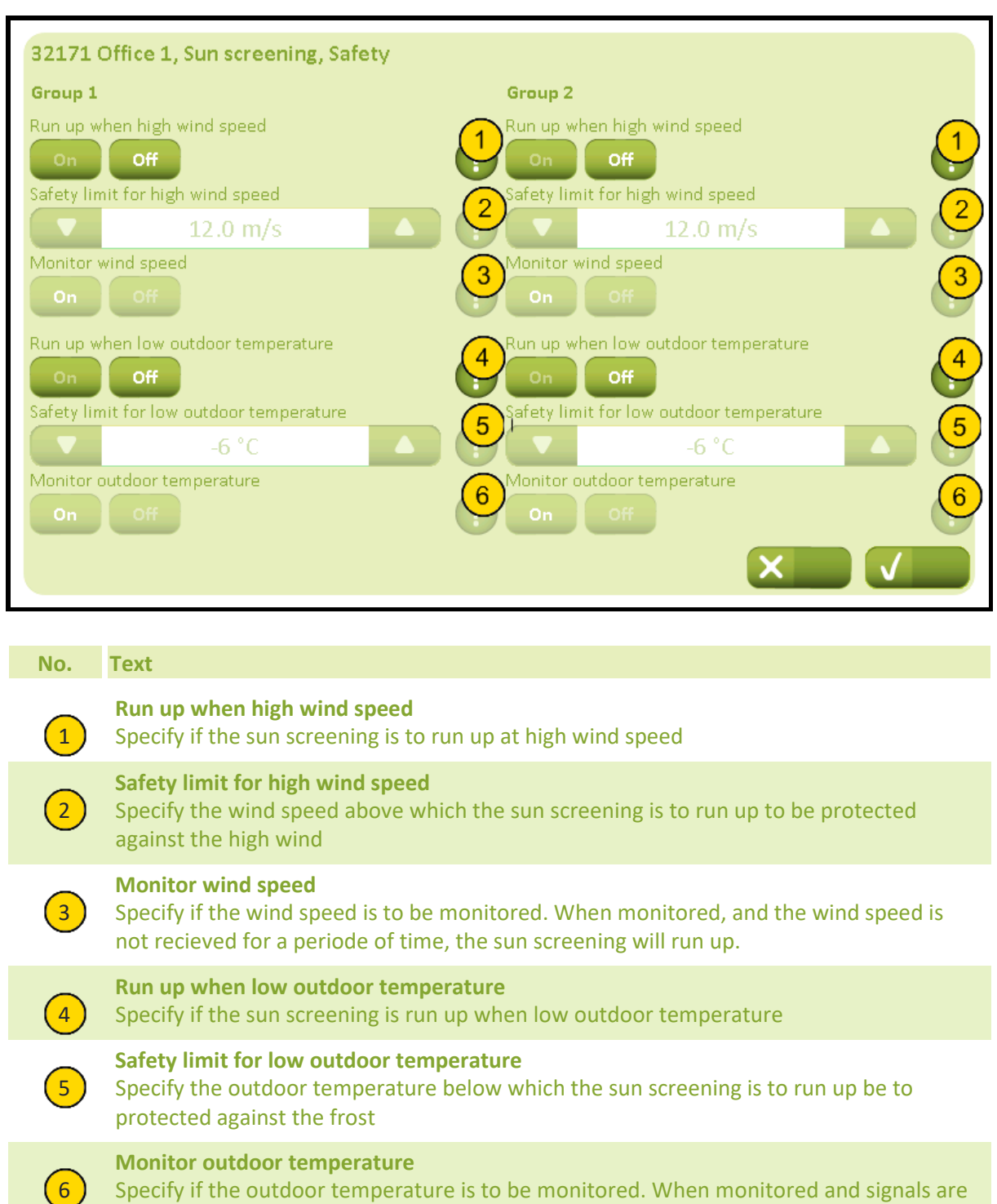

not recieved for a period of time, the sun screening will run up.

# 32172 Settings, room, sun screening, more (Plus version)

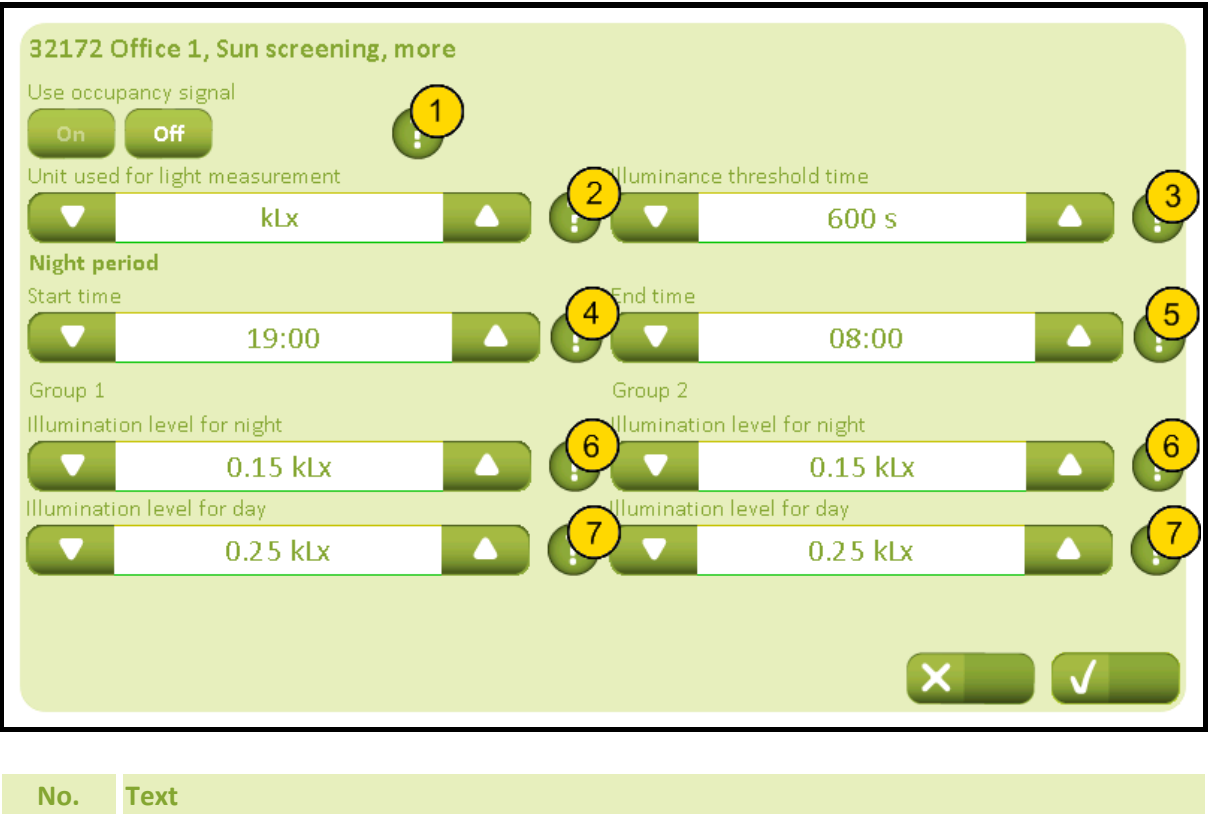

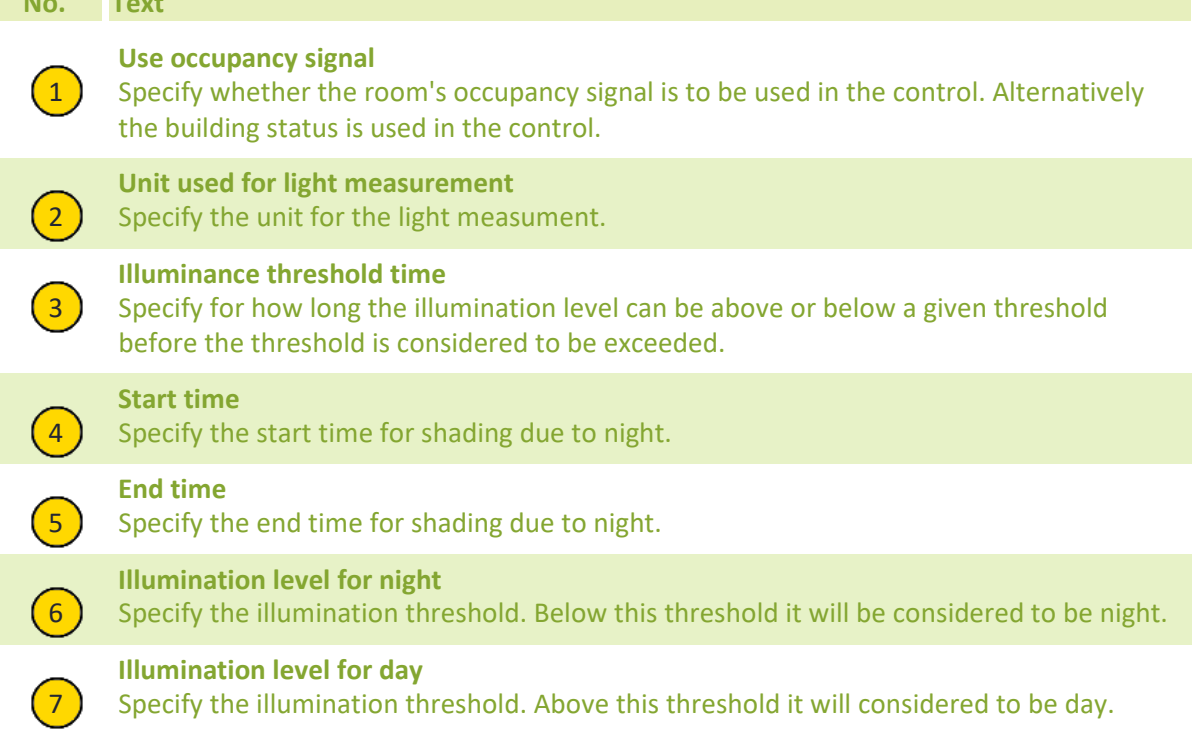

# 32173A Settings, room, sun screening group, more (Plus version) (Control strategy: Light)

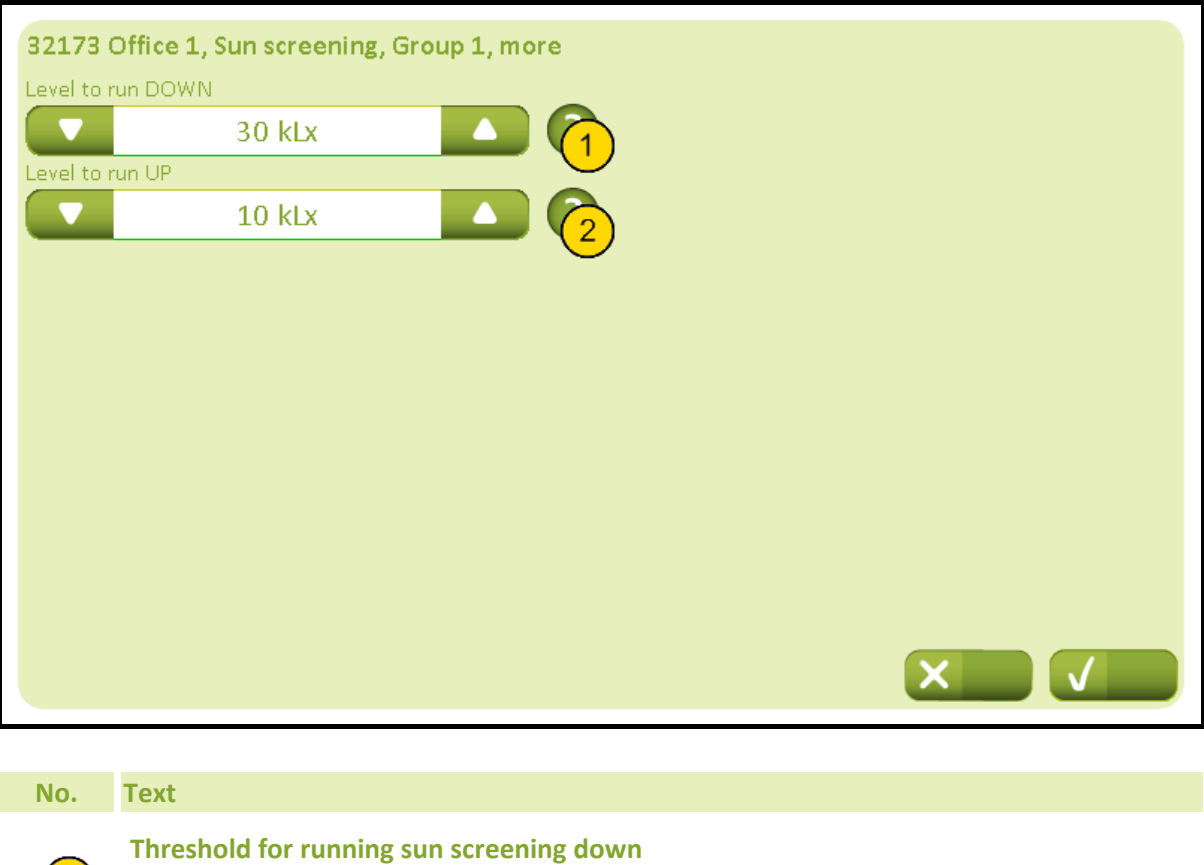

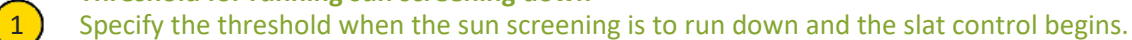

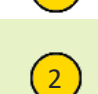

**Threshold for running sun screening up**

 $\overline{2}$  Specify the threshold when the slat control is to stop and the sun screening is to run up.

# 32173B Settings, room, sun screening group, more (Plus version) (Control strategy: Energy)

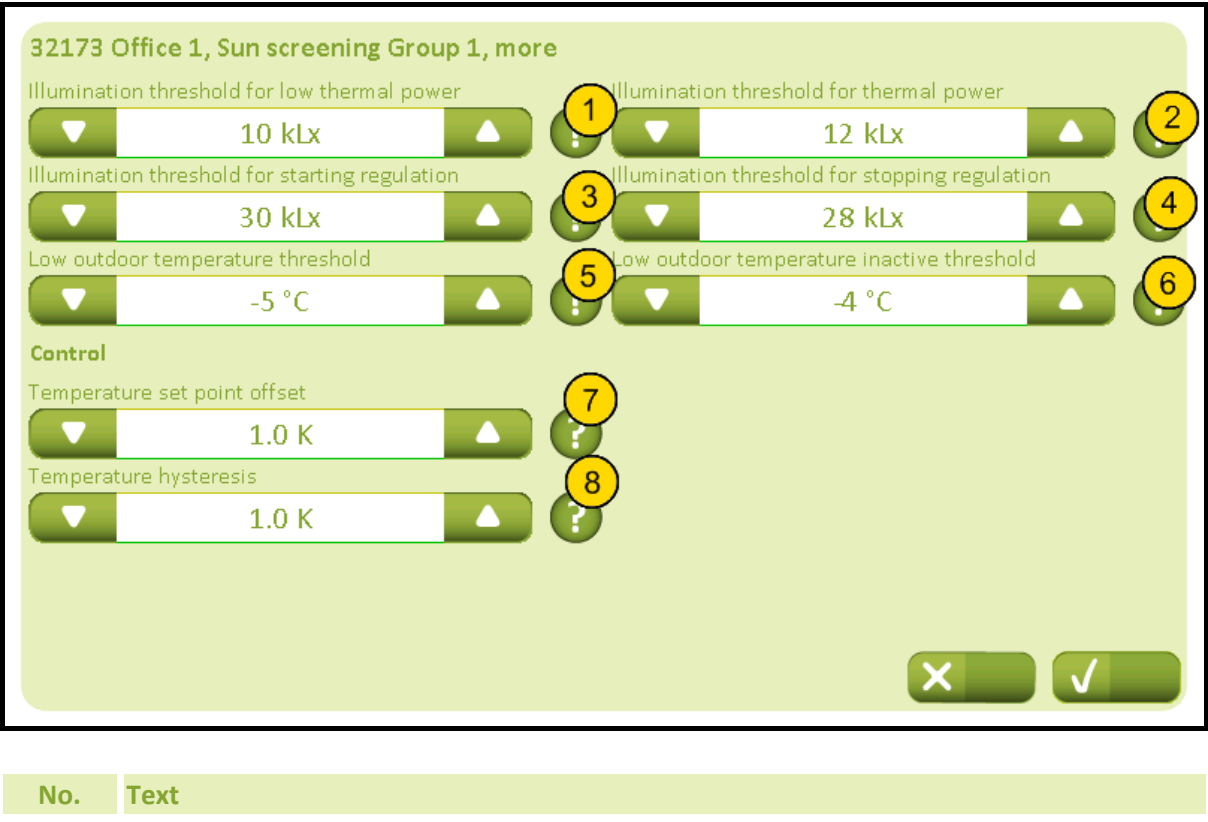

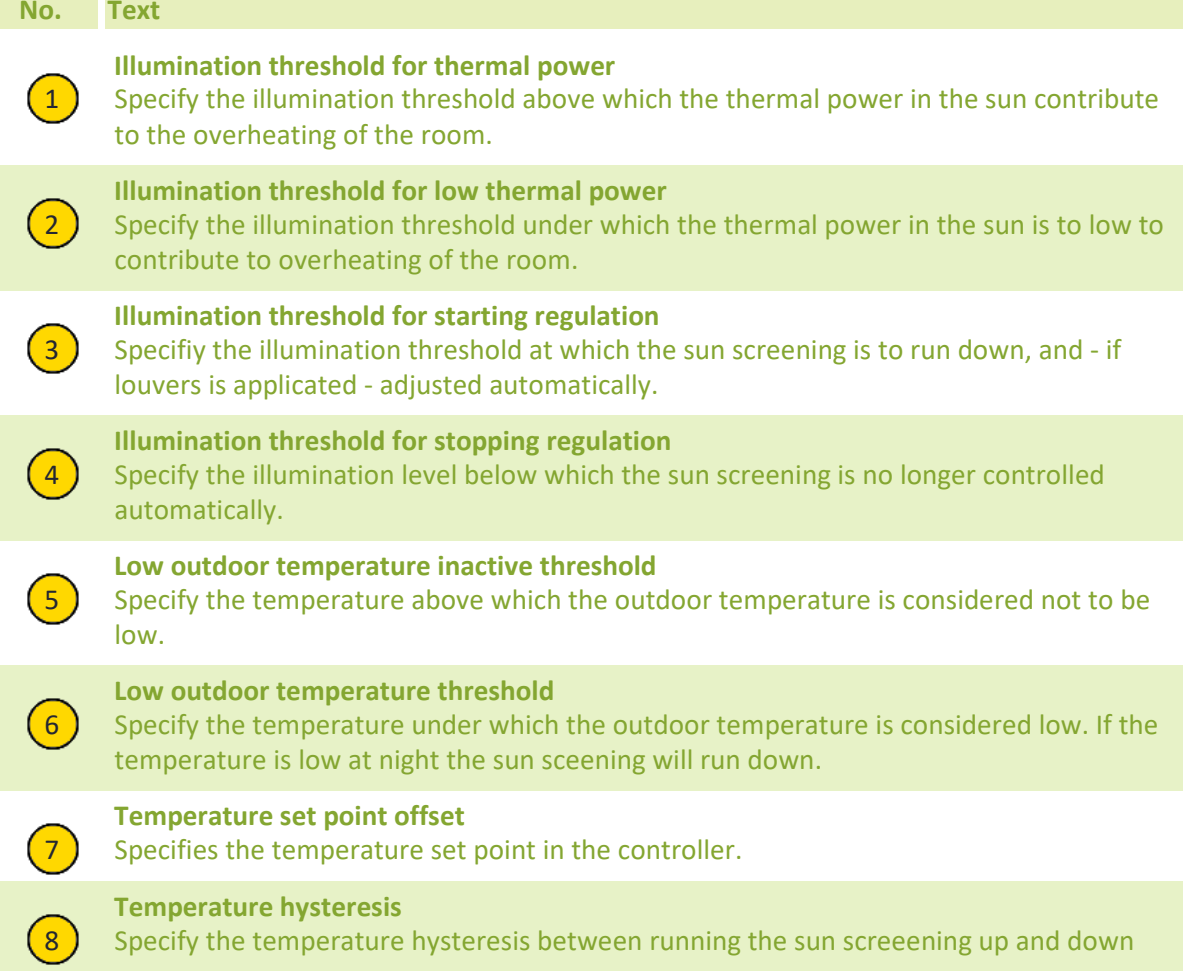

# 32173C Settings, room, sun screening group, more (Plus version) (Control strategy: Energy incl. slats)

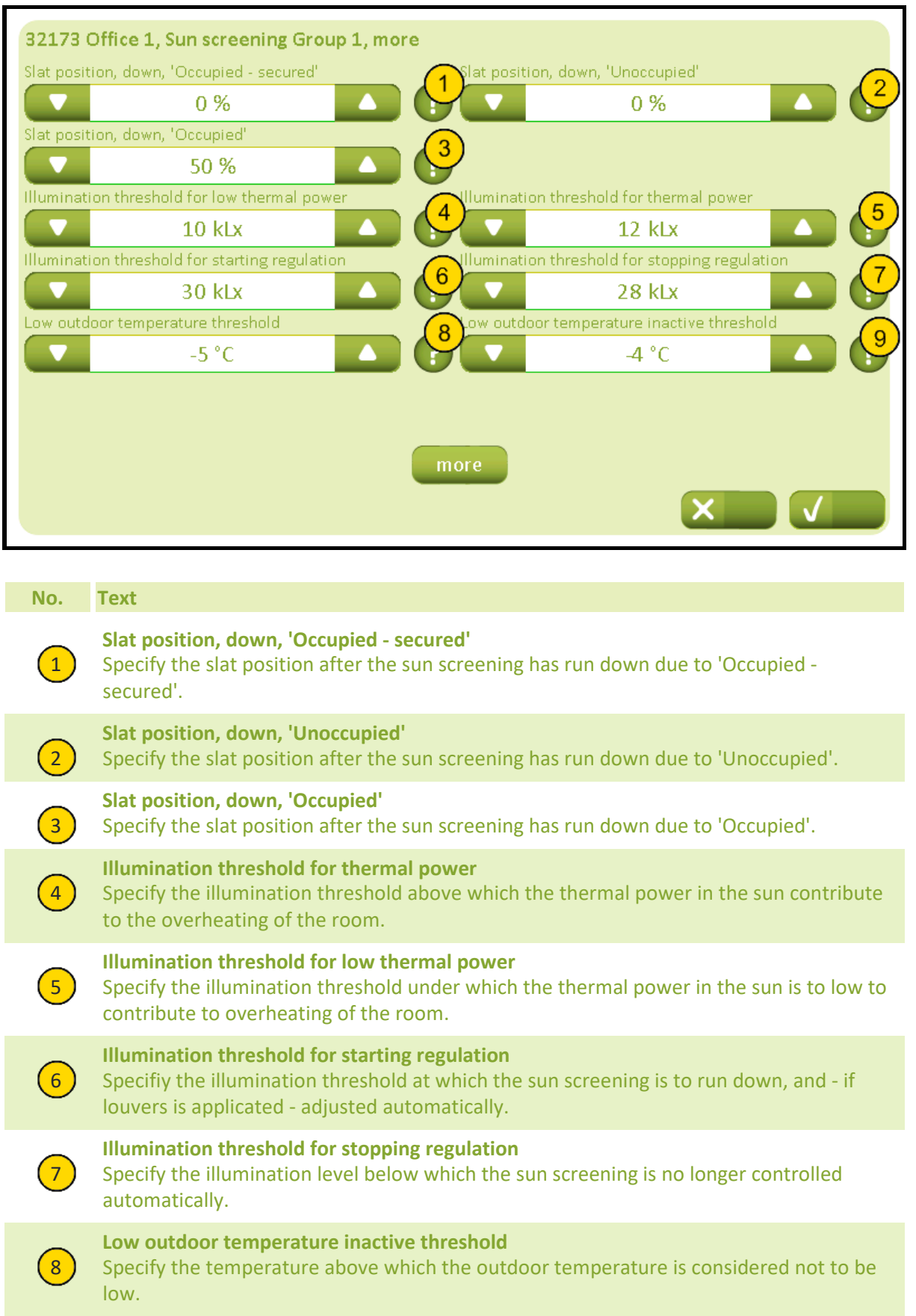

# NV Comfort® Instruction

## **Appendix A, Settings**

2019-10-22

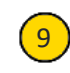

## **Low outdoor temperature threshold**

 $<sup>9</sup>$  Specify the temperature under which the outdoor temperature is considered low. If the</sup> temperature is low at night the sun sceening will run down.

# 32174 Settings, room, sun screening group control, more (Plus version)

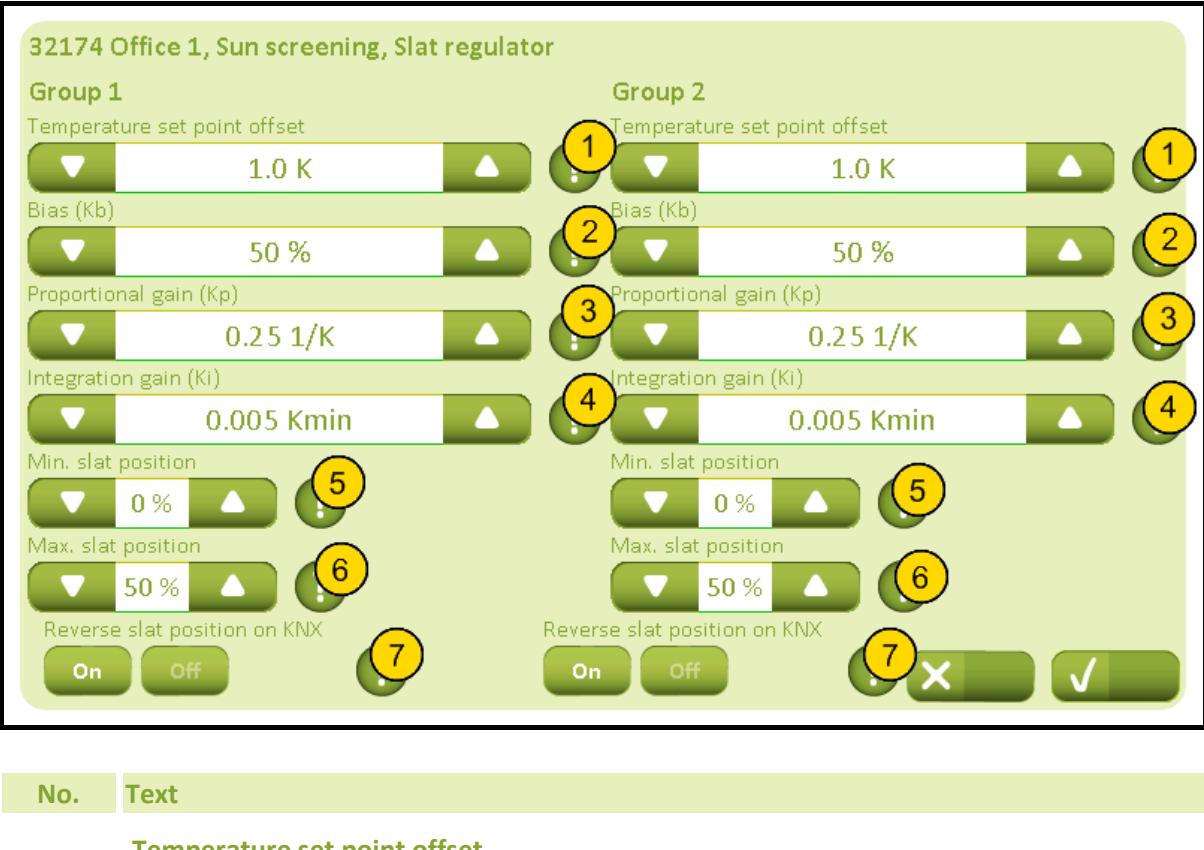

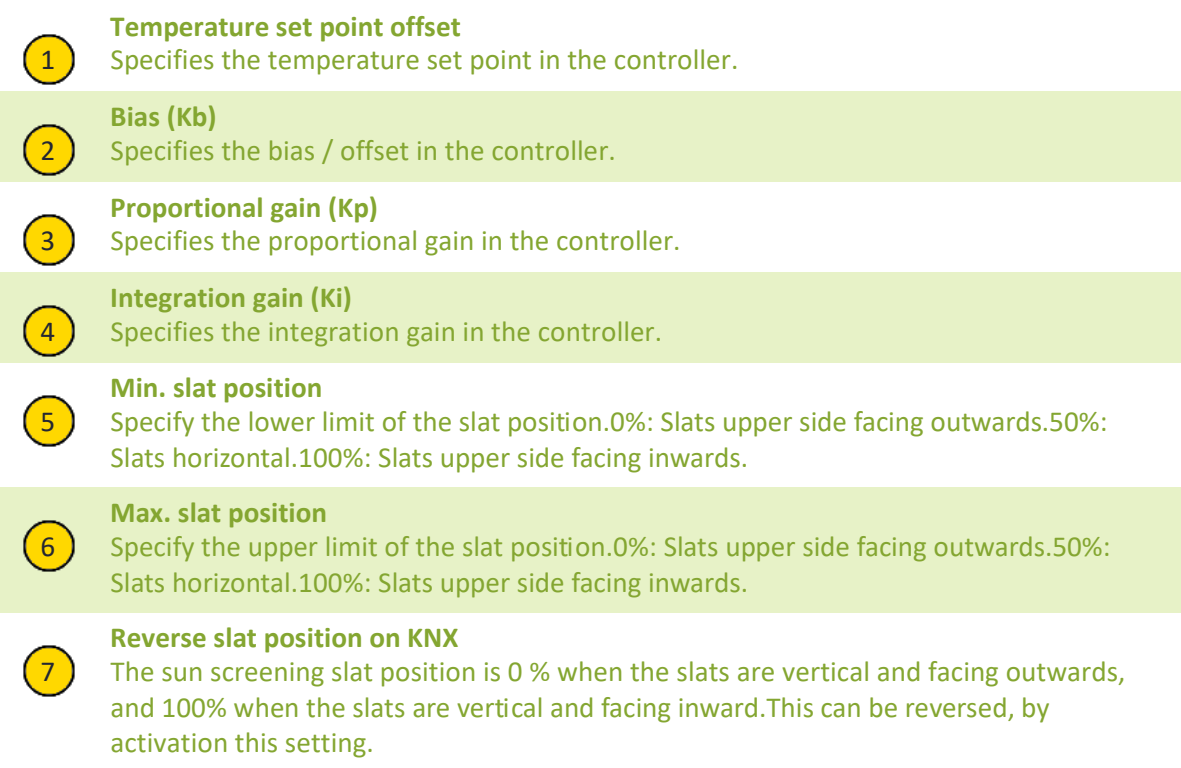

# 3218 Settings, room, light control (Plus version)

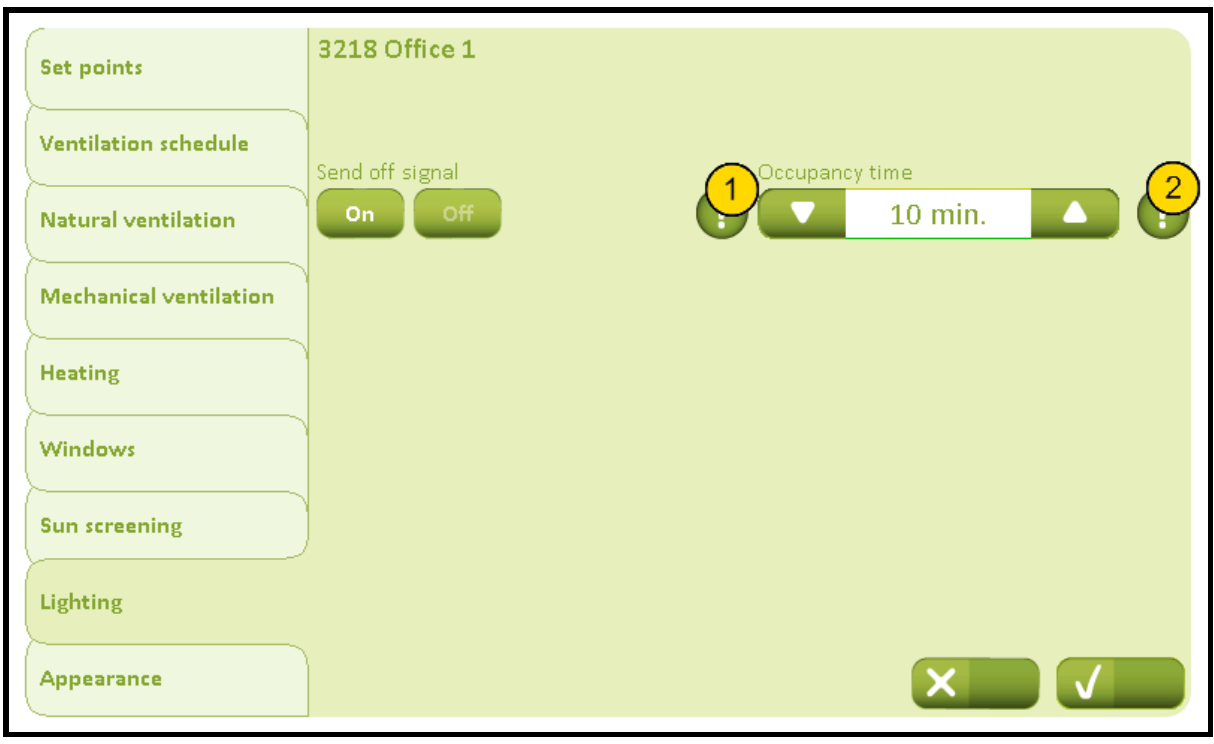

## **No. Text**

## **Send off signal**

1 Specify whether to send 'False' (= off) on the room's 'RoomX\_PresenceDetection\_in ' object when the room occupancy ends. This can be used in rooms, where the light only should turn off automatically.

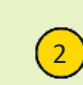

## **Occupancy time**

 $\left( 2 \right)$  Specify the expiry time of the occupancy timer. Each time a signal from the PIR sensor (presence/movement sensor) is received, the occupancy timer restarts.

## 3219 Settings, room, apperance

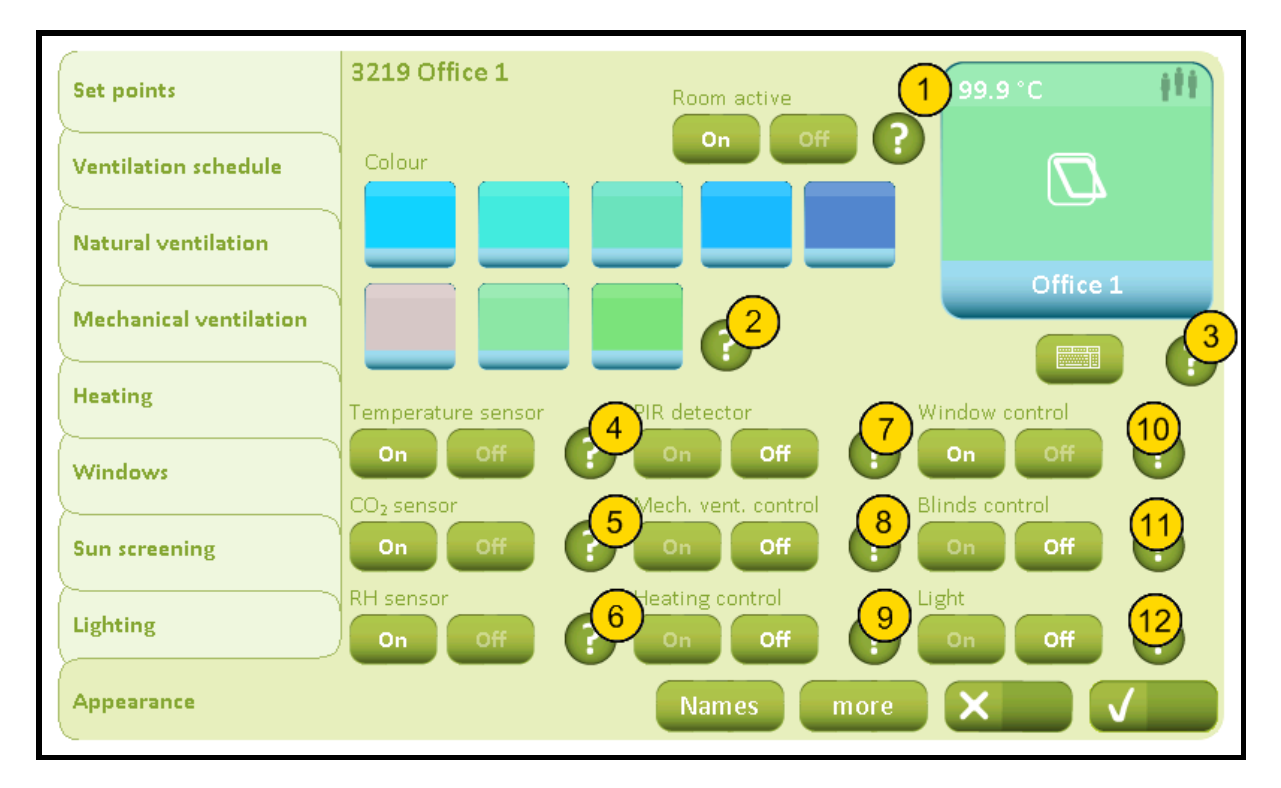

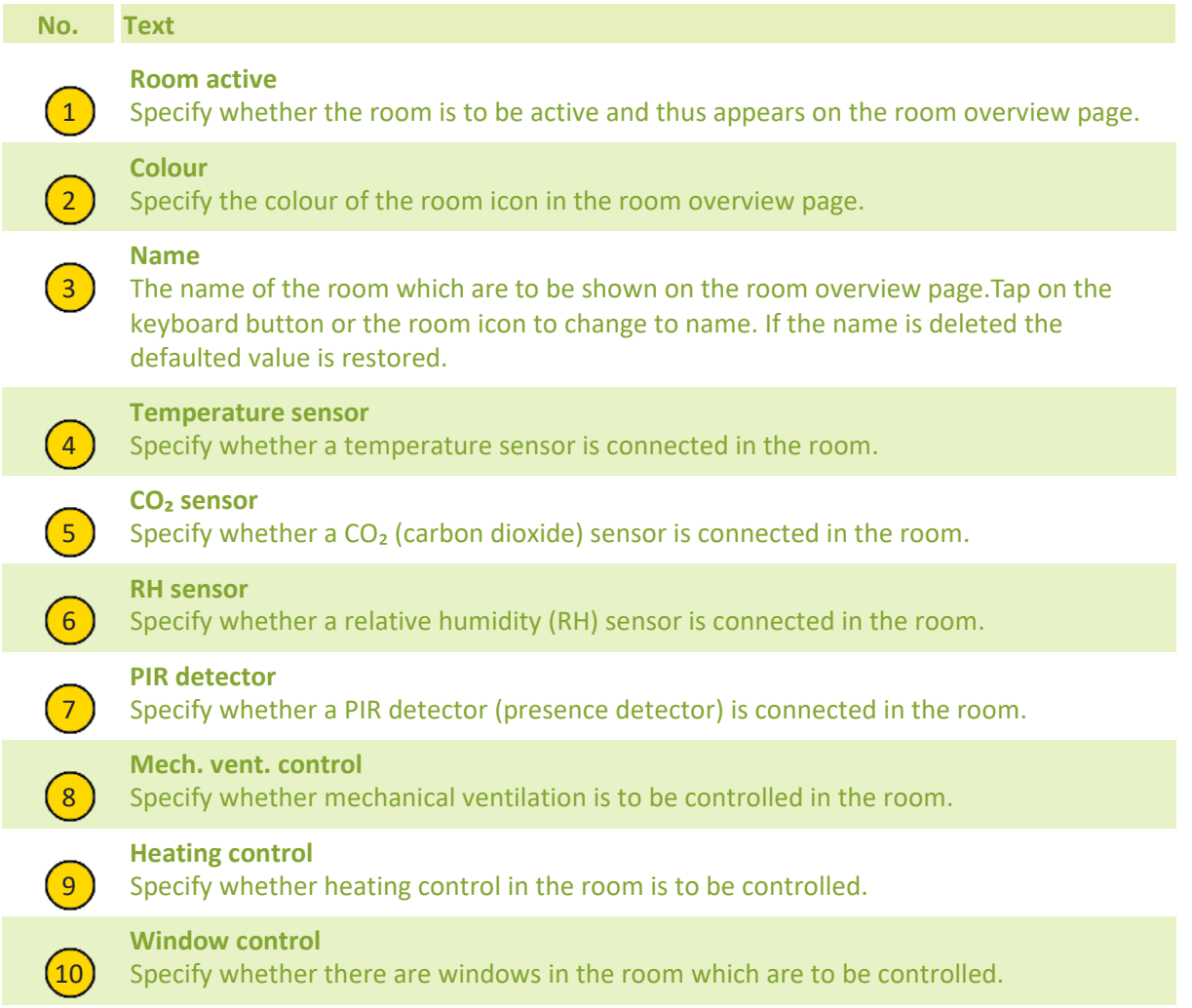

# NV Comfort® Instruction

# **Appendix A, Settings**

## 2019-10-22

**Blinds control**

 $(11)$  Specify whether the sun screening in the room are to be controlled.

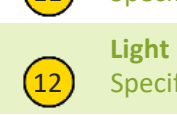

 $\overline{12}$  Specify whether the light in the room is to be controlled (turned off).

# 32191 Settings, room, apperance, names

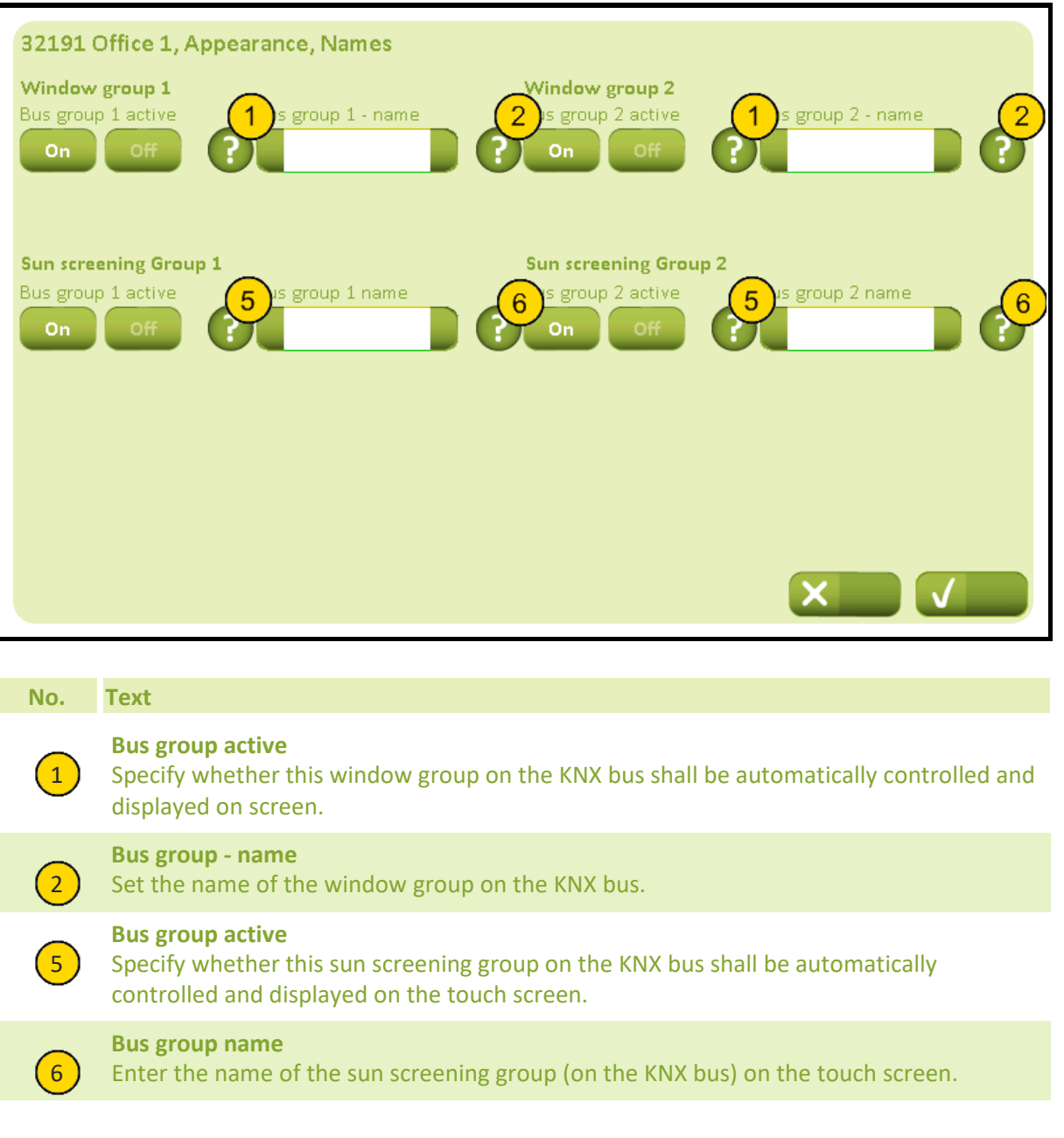

## 32192 Settings, room, apperance, more

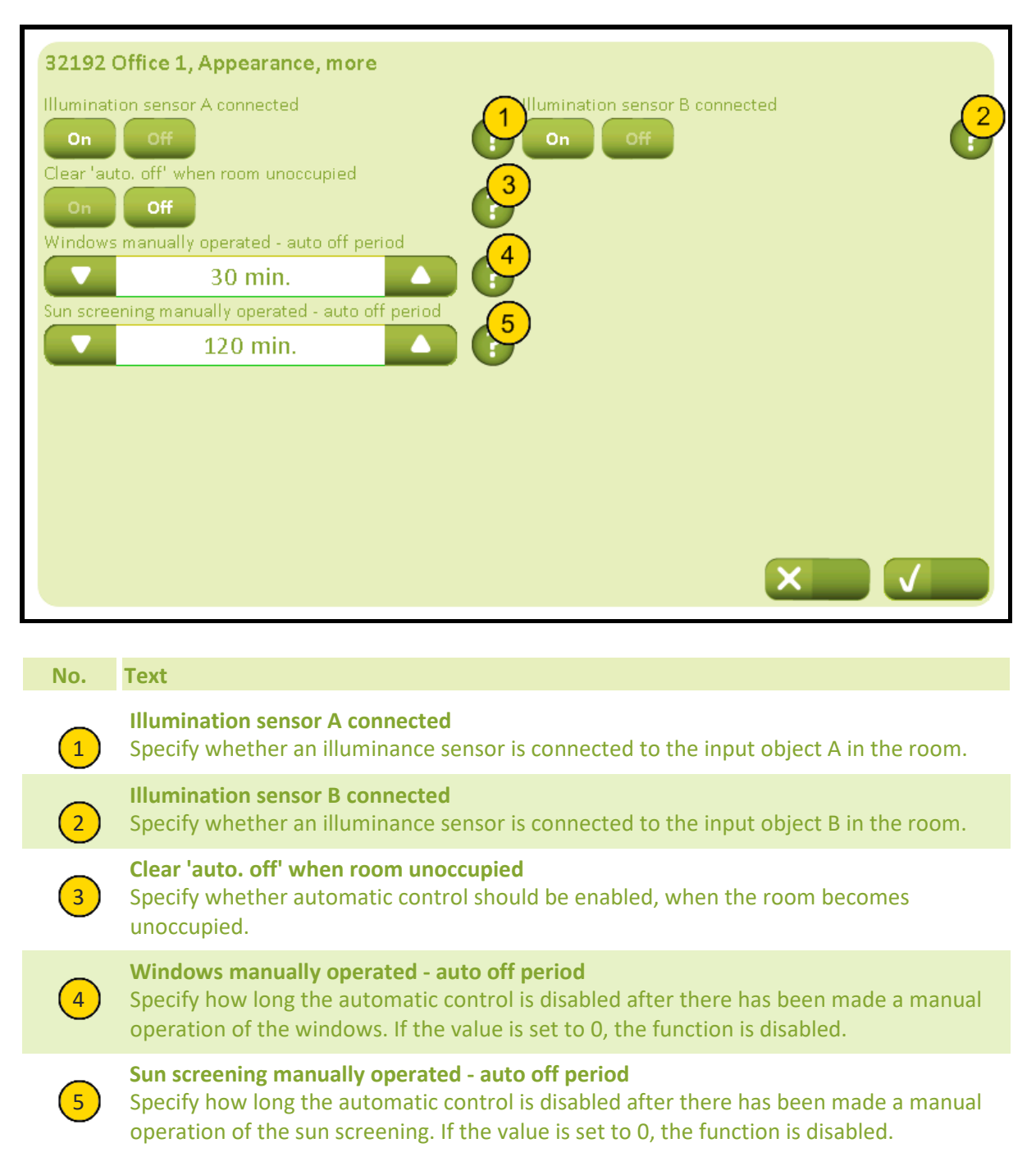

# 331 Settings, building, general

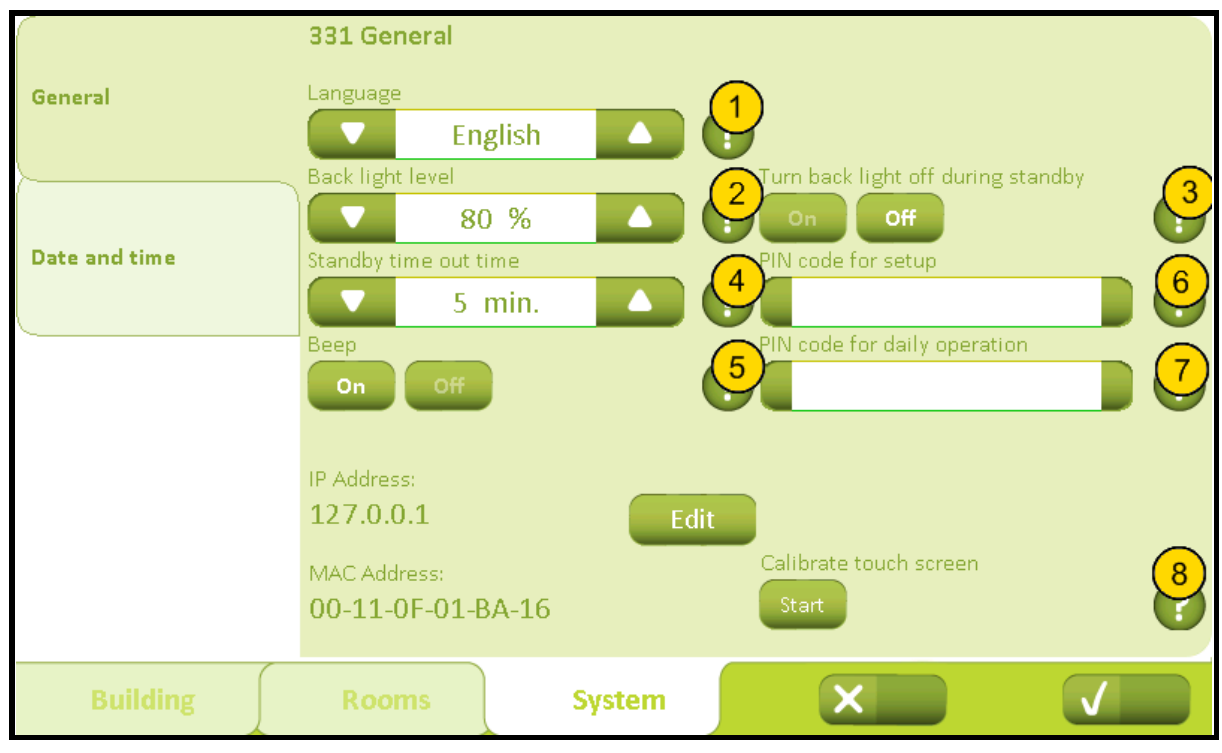

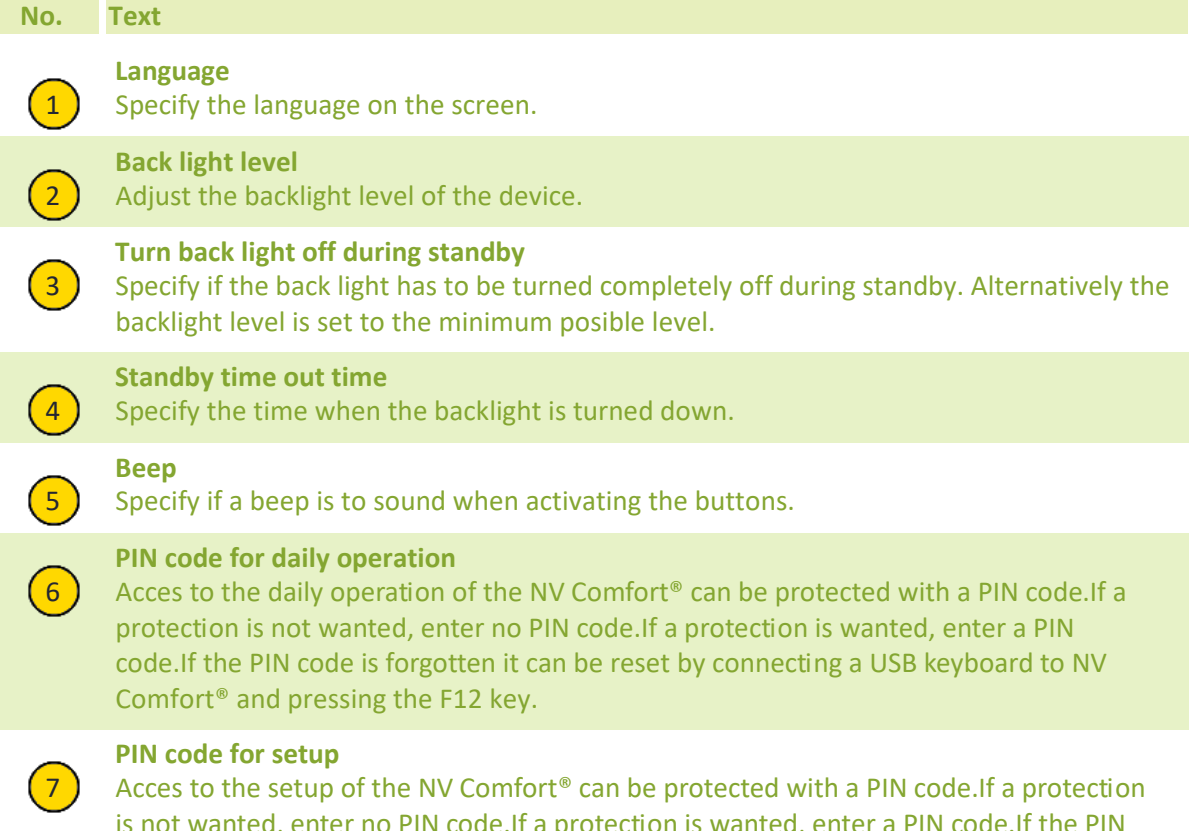

is not wanted, enter no PIN code. If a protection is wanted, enter a PIN code. If the PIN code is forgotten it can be reset by connecting a USB keyboard to NV Comfort® and pressing the F12 key.

## **Appendix A, Settings**

## 2019-10-22

## **Calibrate touch screen**

 $\left( 8 \right)$  Starts a calibration sequence of the touch screen. Use an object with a thin round tip to activate the center of the black crosses at the screen. When the 5 crosses have all been activated, exit by pressing anywhere on the screen. The sequence restarts if the 5 cross activations have not been accurate enough.

# **Appendix A, Settings**

2019-10-22

# 3311 Network setttings

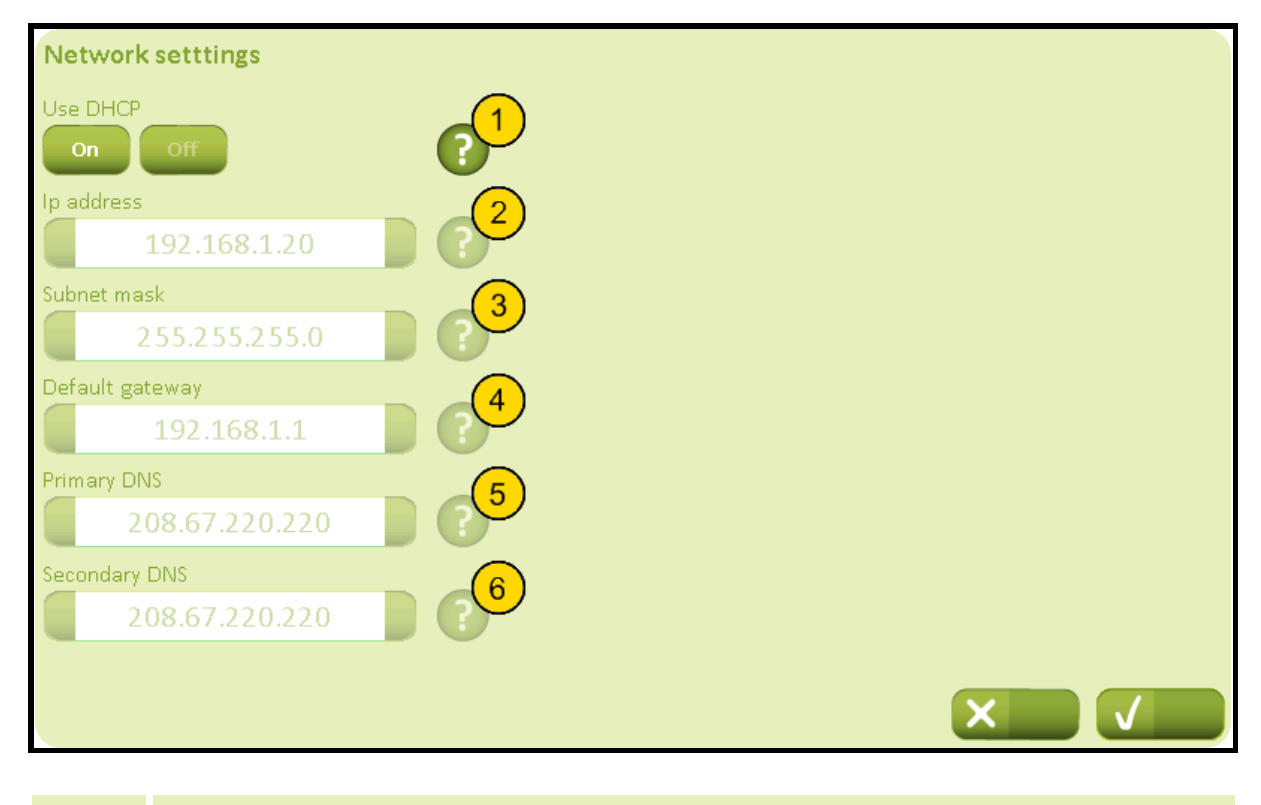

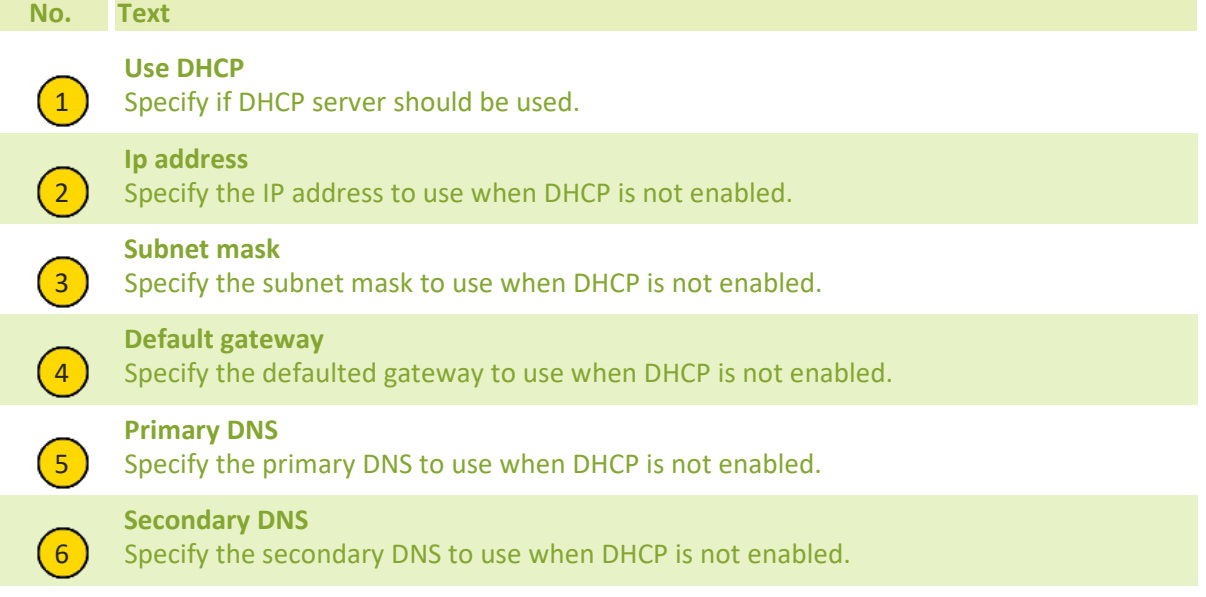

# 332 Settings, building, time and date

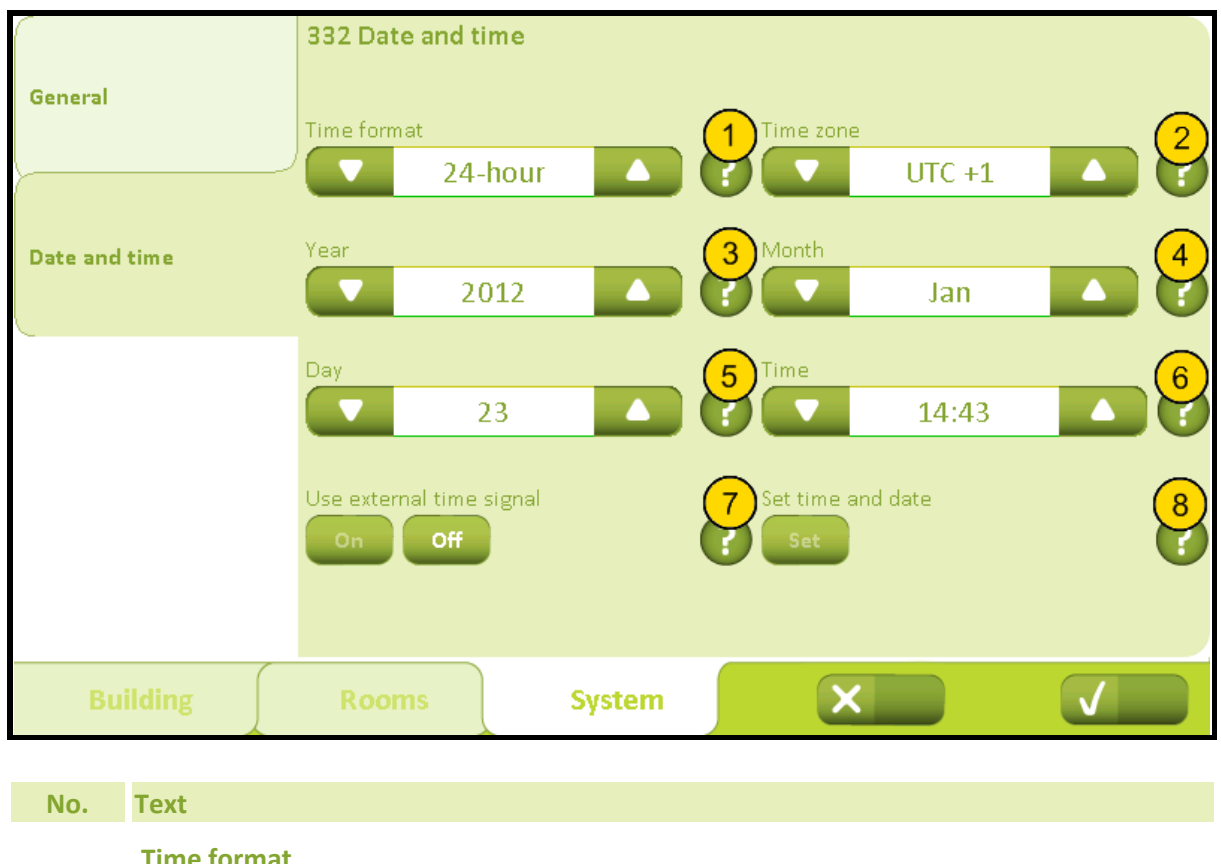

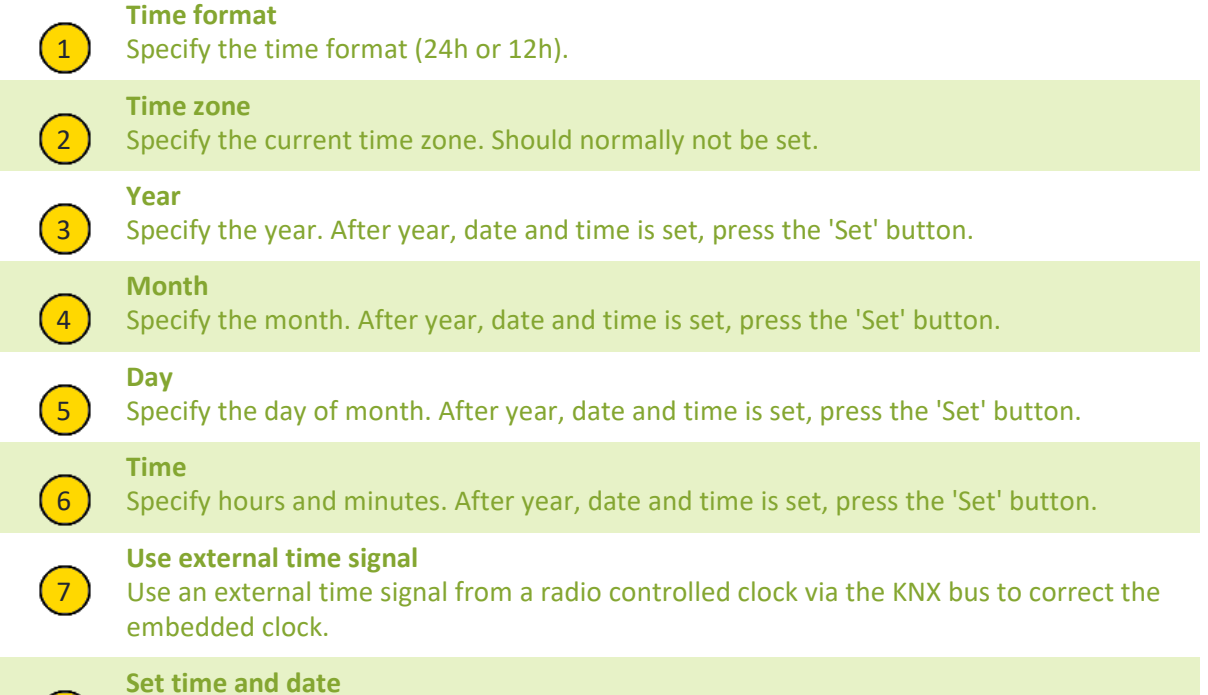

 $\left(8\right)$  Activates the time and date in the embedded clock.